# *LASER MARKING SYSTEMS*

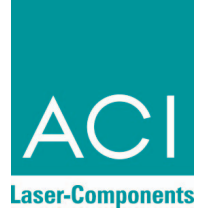

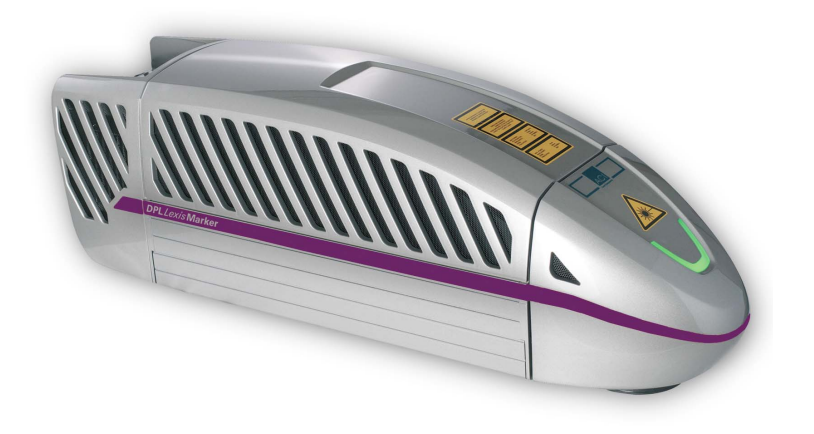

# <span id="page-0-0"></span>**Operating Instructions**

**DPL** *Nobilis* **Marker Business** *Diode GN*

**DPL** *Lexis* **Marker Business** *Diode UV*

OEM Version Laser Device Class 4

## Mark your territory...

This product conforms to the requirements of the Machinery Directive 2006/42/EC. The CE symbol is located on the type plate.

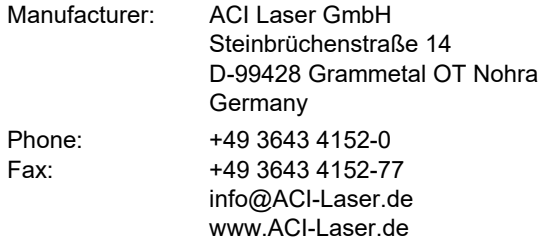

We are constantly working on further developments.

Therefore, please understand that we must reserve the right to change the scope of the delivery in respect of the form, equipment and technology at any time.

Reprinting, copying or translating this document in whole or in part is forbidden without the express written permission of ACI Laser GmbH!

All rights under the copyright laws are expressly reserved by ACI Laser GmbH.

The manufacturer shall only be responsible for the safety characteristics of this device within the scope of the legally applicable regulations if it is operated by the user in accordance with the operating instructions and repaired by ACI Laser GmbH itself or someone appointed by and acting under the instructions of ACI Laser GmbH.

<span id="page-1-0"></span>Last update: 02/2019-03

© ACI Laser GmbH

# **Table of Contents**

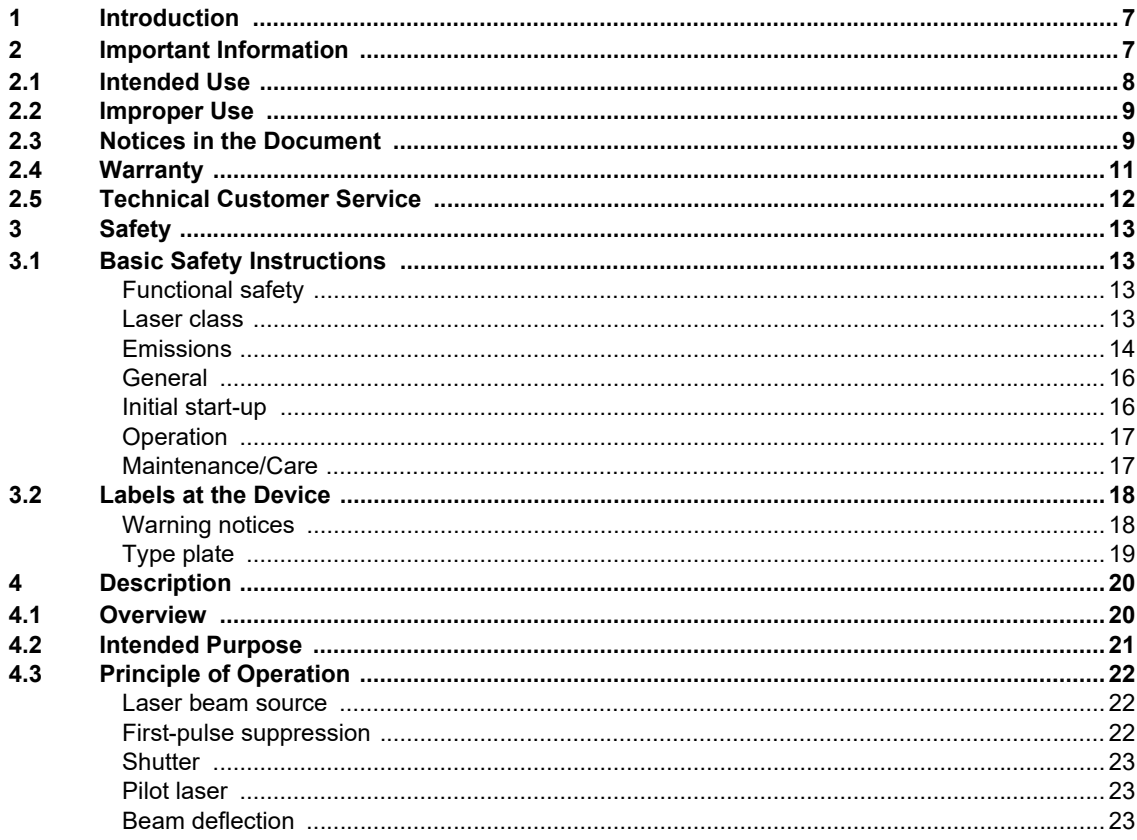

## **Table of Contents**

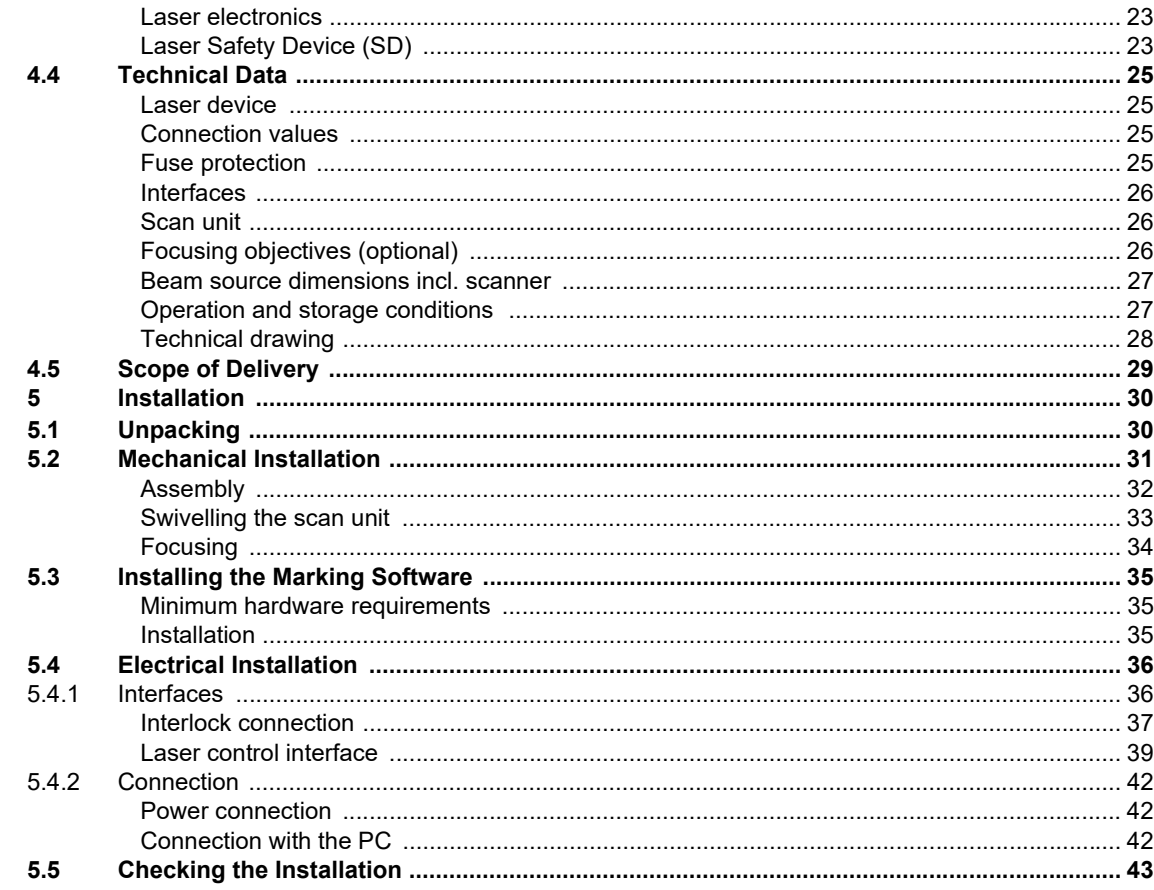

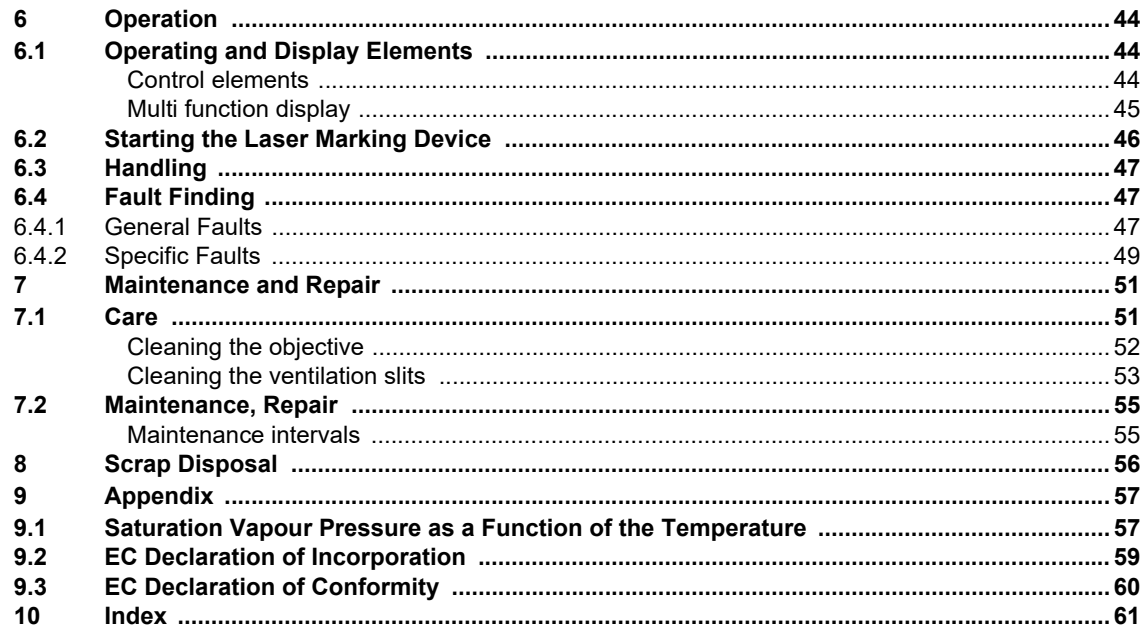

## <span id="page-6-0"></span>**1 Introduction**

Dear customer,

thank you for the confidence which you have shown in us by purchasing our quality product. We would like to wish you every success with the use of the device.

Make yourself familiar with these operating instructions before starting use. The operating instructions tell you how to use your new device correctly and safely, and take you step by step through the actions which have to be performed before using it for the first time.

## <span id="page-6-1"></span>**2 Important Information**

Our Products are developed and manufactured under strict quality monitoring to give a long and fault-free service life.

This guarantees:

- highest quality and a long life,
- easy and safe operation,
- functional design.
- optimisation for the intended purpose.

The **DPL** *Nobilis* **Marker** and the **DPL** *Lexis* **Marker** are state-of-the-art devices. The EC Declaration of Incorporation and the EC Declaration of Conformity confirm that the manufacturer has complied with the relevant directives. The CE-symbol is located on the type plate.

The laser marking device contains a class 4 laser according to DIN EN 60825-1 "Safety of Laser Devices".

<span id="page-6-2"></span>Should the operating company integrate the device as an OEM component into an existing installation, it shall bear the sole responsibility for fulfilling the standards and directives. This includes, for example, fitting it into a laser protection hood or integrating it into a production line.

The company operating the laser marking device is **obliged** to implement the safety measures arising from DGUV no. 11 "Laser Radiation" and from DIN EN 60825-4 "Safety of Laser Devices".

Please read these operating instructions carefully from the beginning in order to avoid errors and risks.

Reference is made to residual hazards at the relevant places in the operating instructions. Please also take note of the warning notice stickers on the device.

## <span id="page-7-1"></span><span id="page-7-0"></span>**2.1 Intended Use**

- <span id="page-7-2"></span>The operating company is obliged to appoint a laser safety officer in accordance with para. 6 of DGUV no. 11 "Laser Radiation" to ensure that the relevant safety guidelines and standards are observed.
- <span id="page-7-4"></span>• The **DPL** *Nobilis* **Marker** and the **DPL** *Lexis* **Marker** laser marking systems are intended to be used exclusively for marking applications in conjunction with the associated **Magic** *Mark* software.

<span id="page-7-5"></span>The performance parameters must be adapted to suit the properties of the materials to be marked.

- The laser marking device is intended for integration into installations or lines. Please contact the customer for information about other possible applications.
- Usage for the intended purpose includes observance of these operating instructions, the instructions in the software manual and the warning stickers on the device.
- <span id="page-7-3"></span>• The supplier/manufacturer shall not be liable for personal injury or material damage resulting from improper use of the laser itself or the safety devices.

## <span id="page-8-2"></span><span id="page-8-0"></span>**2.2 Improper Use**

All other uses other than use for the intended purpose, including that with other control software, shall be deemed to be improper use.

The laser marking device must not be used by:

- persons who have not read or understood these operating instructions,
- persons who have not been instructed in the proper operation,
- persons who are under the influence of alcohol and or drugs, or
- persons whose alertness is impaired by medicines or other influences.

The laser marking device must not be used:

- if the required protective devices have not been provided according to para. 4 of DGUV no. 11 "Laser Radiation",
- if protective/safety devices are bridged, defective or if they cannot reliably fulfil their function,
- if there is a suspicion that direct or leakage radiation can emanate.

## <span id="page-8-1"></span>**2.3 Notices in the Document**

Take note of the warning notices, take the specified actions and observe the prohibitions. A warning notice warns of a possible hazard and contains recommendations for preventing the hazard occurring. Key words indicate the type of hazard, symbols emphasize this visually.

Follow the stated measures for preventing hazards to the operator or tangible assets.

The following classification of dangers are used in these safety instructions:

## **DANGER !**

## **RISK OF DEATH OR SERIOUS INJURIES!**

**Indication of an imminent danger, which will result in death or serious injuries if the appropriate precautionary measures are not taken.**

## **WARNING !**

**DANGER OF INJURIES AND/OR RISK OF PROPERTY DAMAGE.**

**Indication of an immediately impending hazard which can cause serious injuries or property damage if the appropriate precautionary measures are not taken.**

#### **CAUTION !**

**RISK OF PROPERTY DAMAGE.**

**Indication of a possible hazard which may cause damages of the equipment if the appropriate precautionary measures are not taken.**

Additional information on working with the laser marking device and protection of the environmental are emphasised as follows:

## **NOTICE**

**Useful additional information and tips!**

## **ENVIRONMENT**

**Protect the environment!**

**Instructions for observing environmental protection regulations!**

## <span id="page-10-1"></span><span id="page-10-0"></span>**2.4 Warranty**

The manufacturer guarantees that the product does not have any manufacturing or material defects.

The warranty period shall be 12 months from the dispatch date in as far as no other contractual ruling has been made.

The scope of warranty is limited to the repair or replacement of the product supplied by the manufacturer.

The manufacturer is responsible for returning repairs under warranty to the customer, the customer is responsible for returning the device to the manufacturer.

The manufacturer does not accept any liability under warranty

- if the product has been damaged by incorrect handling or operation, or as a result of improper use,
- if seals on the device have been broken.
- for damage caused by use under unauthorised environmental conditions,
- for damage to the device if it is not returned in its original packaging,
- for consequential damage.

## <span id="page-11-0"></span>**2.5 Technical Customer Service**

<span id="page-11-2"></span><span id="page-11-1"></span>ACI Laser GmbH Steinbrüchenstraße 14 D-99428 Grammetal OT Nohra **Germany** 

Phone: +49 3643 4152-0 Fax: +49 3643 4152-77 service@ACI-Laser.de www.ACI-Laser.de

## **NOTICE**

**The laser device may only be maintained and repaired by the manufacturer. Any manipulations on the device or breaking the warranty seal will void any claims under warranty.** 

# <span id="page-12-0"></span>**3 Safety**

## <span id="page-12-1"></span>**3.1 Basic Safety Instructions**

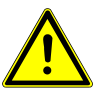

**The following safety instructions have fundamental importance for the use of the laser marking device, and for its care and maintenance. They must always be followed and are only stated centrally here.**

<span id="page-12-2"></span>**Functional safety** In order to realise functional safety, the laser marking devices of ACI product groups, **Business** *Diode GN* und **Business** *Diode UV*, contain the safety module, "laser safety device" (hereinafter also referred to as SD). It is classed in category 3 and achieves performance level (PL) e according to the DIN EN ISO 13849-1 standard.

<span id="page-12-7"></span><span id="page-12-6"></span><span id="page-12-5"></span>Characteristics according to DIN EN ISO 13849-1:

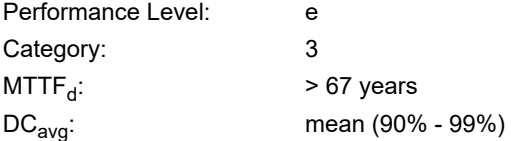

Based on the useful life of the shutter module (swivelling diaphragm), this module must be replaced after 14 years, at the latest, in order to maintain performance level e.

<span id="page-12-3"></span>**Laser class** As an OEM component, the **DPL** *Nobilis* **Marker** and the **DPL** *Lexis* **Marker** are class 4 laser marking devices according to DIN EN 60825-1 "Safety of Laser Devices".

- <span id="page-12-4"></span>• The accessible laser radiation is very dangerous to the eyes and skin.
- Even diffuse, scattered laser radiation can be dangerous if the accessible radiation exceeds the class 1 threshold.
- Improperly used laser radiation may lead to a risk of fire or explosion.

<span id="page-13-5"></span><span id="page-13-4"></span><span id="page-13-3"></span><span id="page-13-2"></span><span id="page-13-1"></span><span id="page-13-0"></span>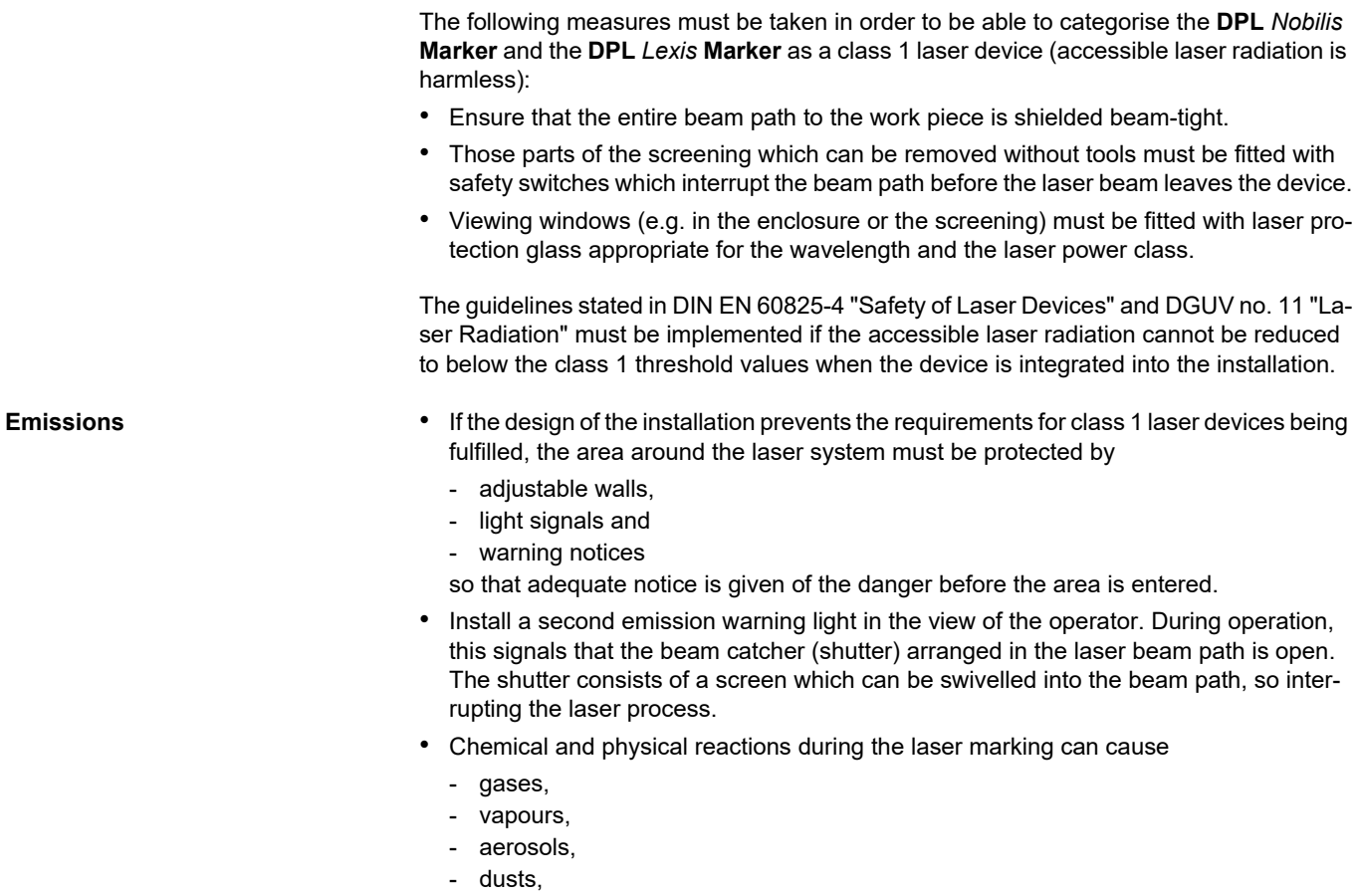

- mists or
- other reaction products

to be given off from the material surface.

<span id="page-14-0"></span>These may be toxic, depending upon the material being processed. The operating company must therefore provide effective extraction. Information about this can be found, for example, in the VDI guideline 2262 1...3 "Air Quality in the Work Place".

• Please contact the manufacturer with regard to relevant accessories and protective equipment.

## **Safety**

<span id="page-15-5"></span>

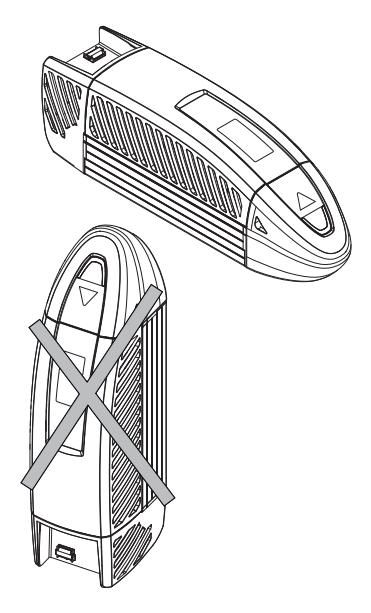

<span id="page-15-3"></span><span id="page-15-2"></span>

- <span id="page-15-0"></span>General **Figure 1 •** Read the operating instructions and always keep them in an accessible place.
	- Do not mark any easily flammable or combustible materials.
	- Do not transport, store or operate the device in a vertical position. There is a risk of damaging optical components.

- <span id="page-15-4"></span><span id="page-15-1"></span>**Initial start-up** • The ambient temperature must lie within the range of > 20 °C and < 30 °C. The condensation temperature as a function of the momentary relative air humidity must be < 20 °C. You will find an instruction for estimating the momentary value in the appendix.
	- Ensure that the relative air humidity does not exceed 85%.
	- Never start the device immediately after large temperature changes. Condensation water may damage the device.
	- Ensure that an adequate air supply can be provided at the location of the supply unit

<span id="page-16-7"></span><span id="page-16-6"></span><span id="page-16-5"></span><span id="page-16-4"></span><span id="page-16-3"></span><span id="page-16-2"></span><span id="page-16-1"></span><span id="page-16-0"></span>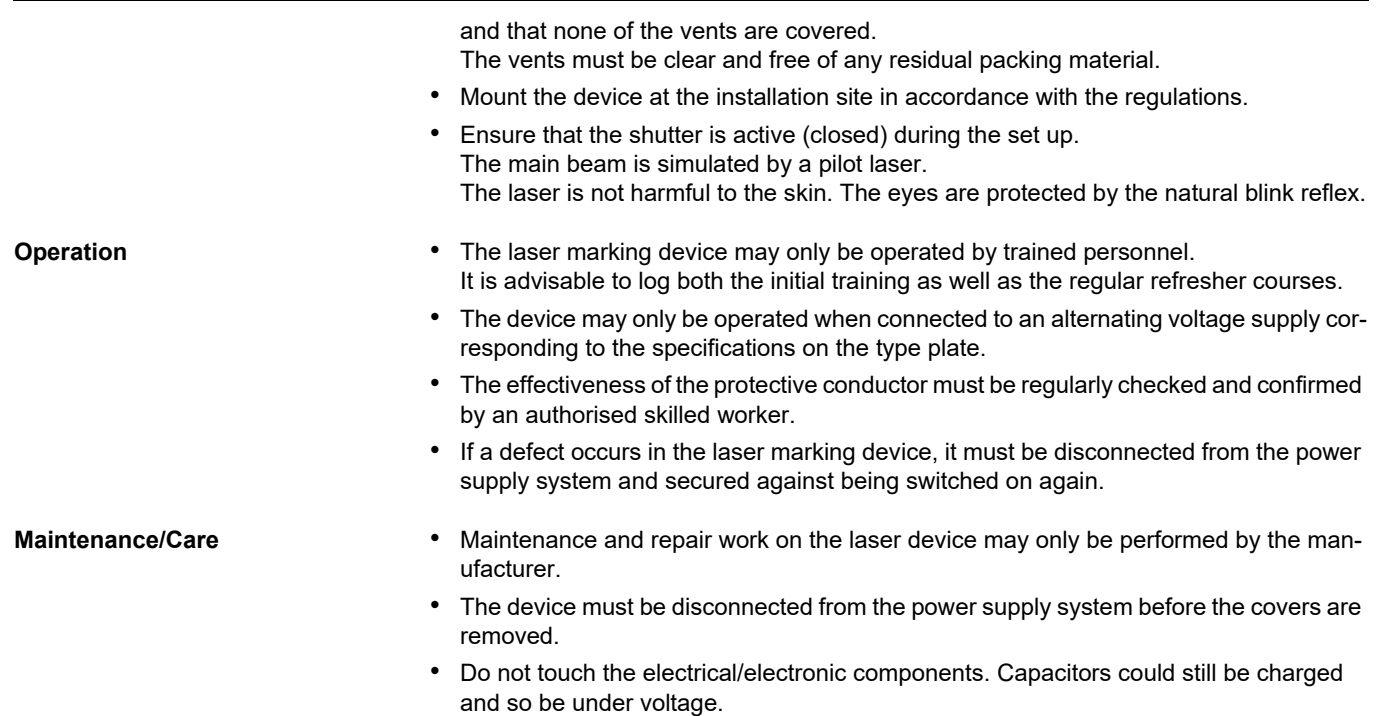

## <span id="page-17-0"></span>**3.2 Labels at the Device**

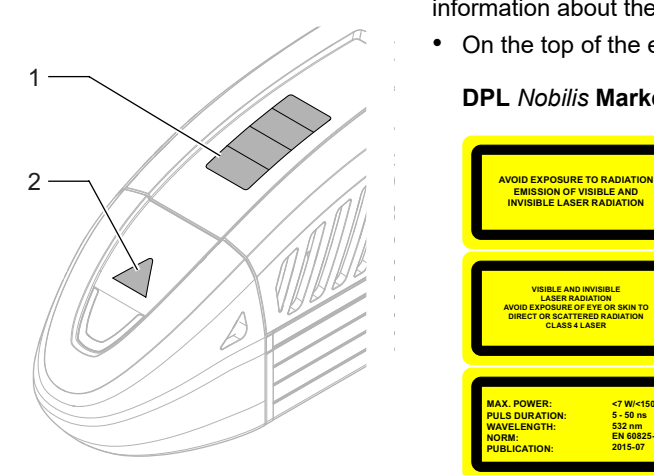

<span id="page-17-3"></span><span id="page-17-1"></span>**Warning notices** The warning notices on the device point out possible hazards from the laser and provide information about the basic performance data of the laser units.

• On the top of the enclosure (1):

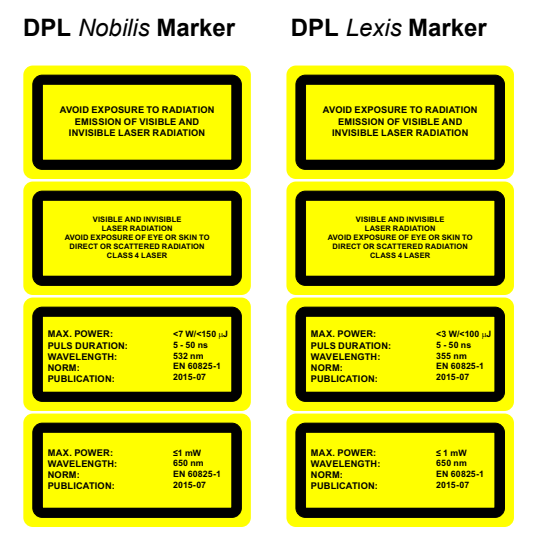

• On the beam outlet cover (2):

<span id="page-17-2"></span>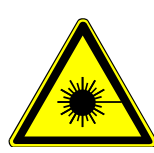

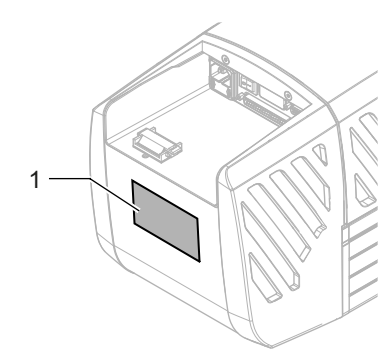

<span id="page-18-8"></span><span id="page-18-0"></span>**Type plate** The type plate (1) on the back of the laser marking device contains information about:

- <span id="page-18-7"></span><span id="page-18-4"></span>• series number,
- manufacturer,
- <span id="page-18-5"></span><span id="page-18-3"></span><span id="page-18-1"></span>• date of manufacturing,
- <span id="page-18-6"></span>• operating voltage/frequency range,
- <span id="page-18-2"></span>• power consumption and
- device fuse.

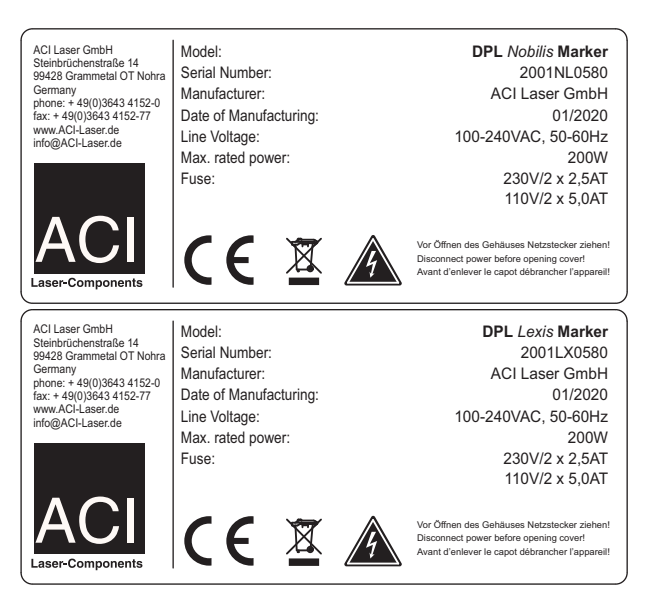

## **Description**

# <span id="page-19-0"></span>**4 Description**

## <span id="page-19-1"></span>**4.1 Overview**

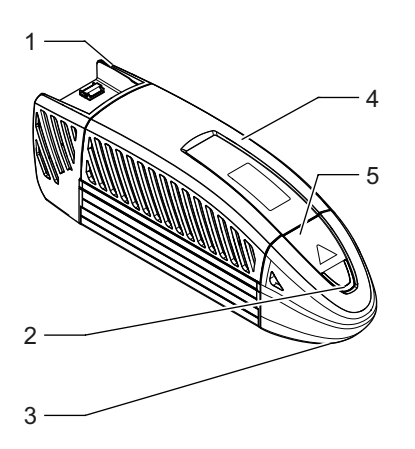

The functional units of the laser marking device contain the following components:

- <span id="page-19-2"></span>(1) air cooling for beam source
- <span id="page-19-9"></span><span id="page-19-5"></span>(2) multi function display
- (3) focal lens
- <span id="page-19-10"></span><span id="page-19-8"></span><span id="page-19-6"></span><span id="page-19-4"></span><span id="page-19-3"></span>(4) laser electronics, beam source, beam expander and shutter
- <span id="page-19-7"></span>(5) galvanometer scan unit
- (6) power input module and interfaces

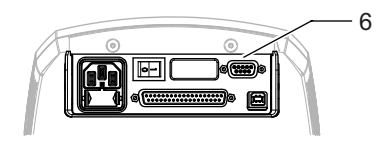

## <span id="page-20-0"></span>**4.2 Intended Purpose**

The object of marking a work piece is to produce a marking with the following properties:

- durability,
- high contrast,
- high resolution,
- minimal stress on the material and
- minimal change in its properties.

These requirements are optimally fulfilled by the **DPL** *Nobilis* **Marker** and the **DPL** *Lexis* **Marker**.

<span id="page-20-1"></span>The laser marking device is a highly-integrated marking system. The components

- optics and
- control electronics

are located in a compact functional unit.

In contrast to other comparable systems, the **DPL** *Nobilis* **Marker** and the **DPL** *Lexis* **Marker** guarantee:

- The easiest integration into existing production lines because of its small dimensions and low weight.
- Increased operational safety by the elimination of external electrical components.
- Increased operational safety by the elimination of complex water-air-cooling units.
- Minimising the down times and maintenance costs by replacing the complete functional unit during maintenance and service work.

# <span id="page-21-0"></span>**4.3 Principle of Operation**

<span id="page-21-4"></span><span id="page-21-3"></span><span id="page-21-2"></span><span id="page-21-1"></span>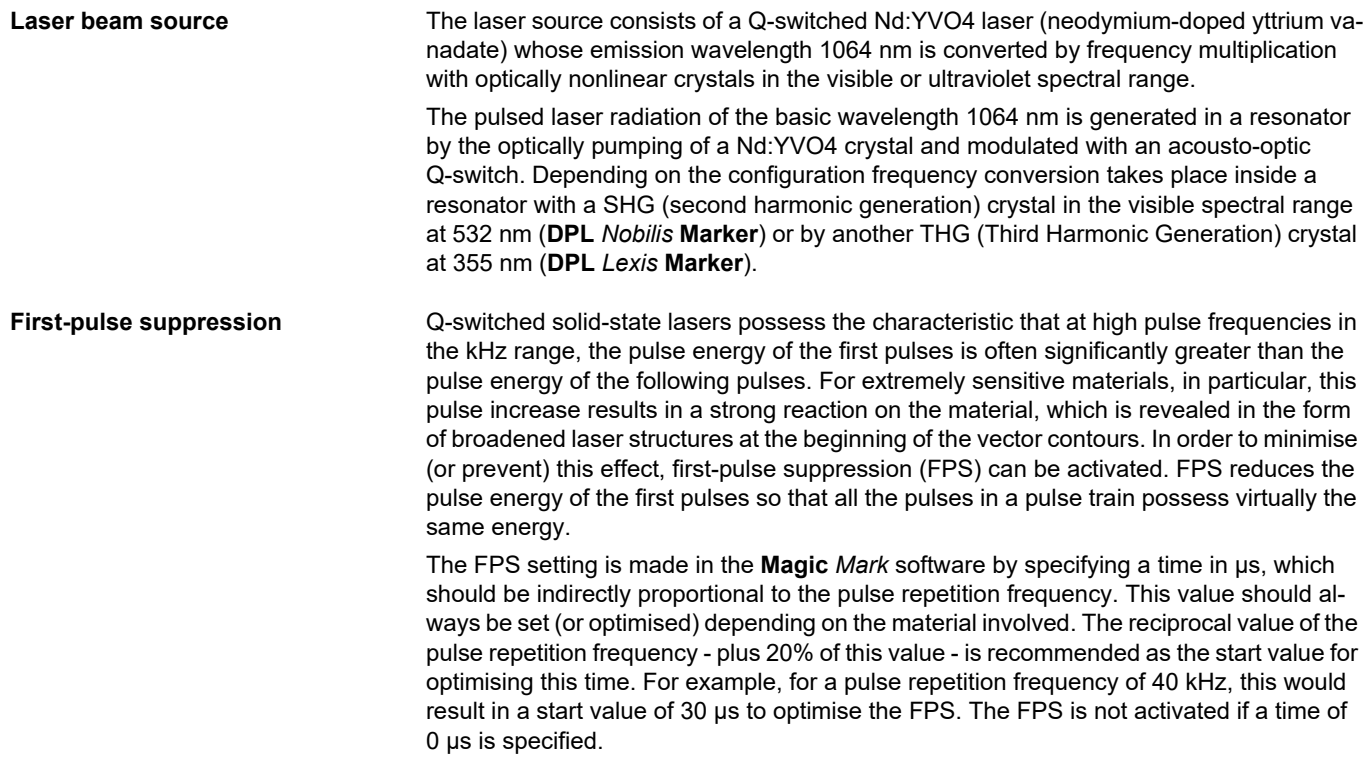

<span id="page-22-12"></span><span id="page-22-11"></span><span id="page-22-10"></span><span id="page-22-9"></span><span id="page-22-8"></span><span id="page-22-7"></span><span id="page-22-6"></span><span id="page-22-5"></span><span id="page-22-4"></span><span id="page-22-3"></span><span id="page-22-2"></span><span id="page-22-1"></span><span id="page-22-0"></span>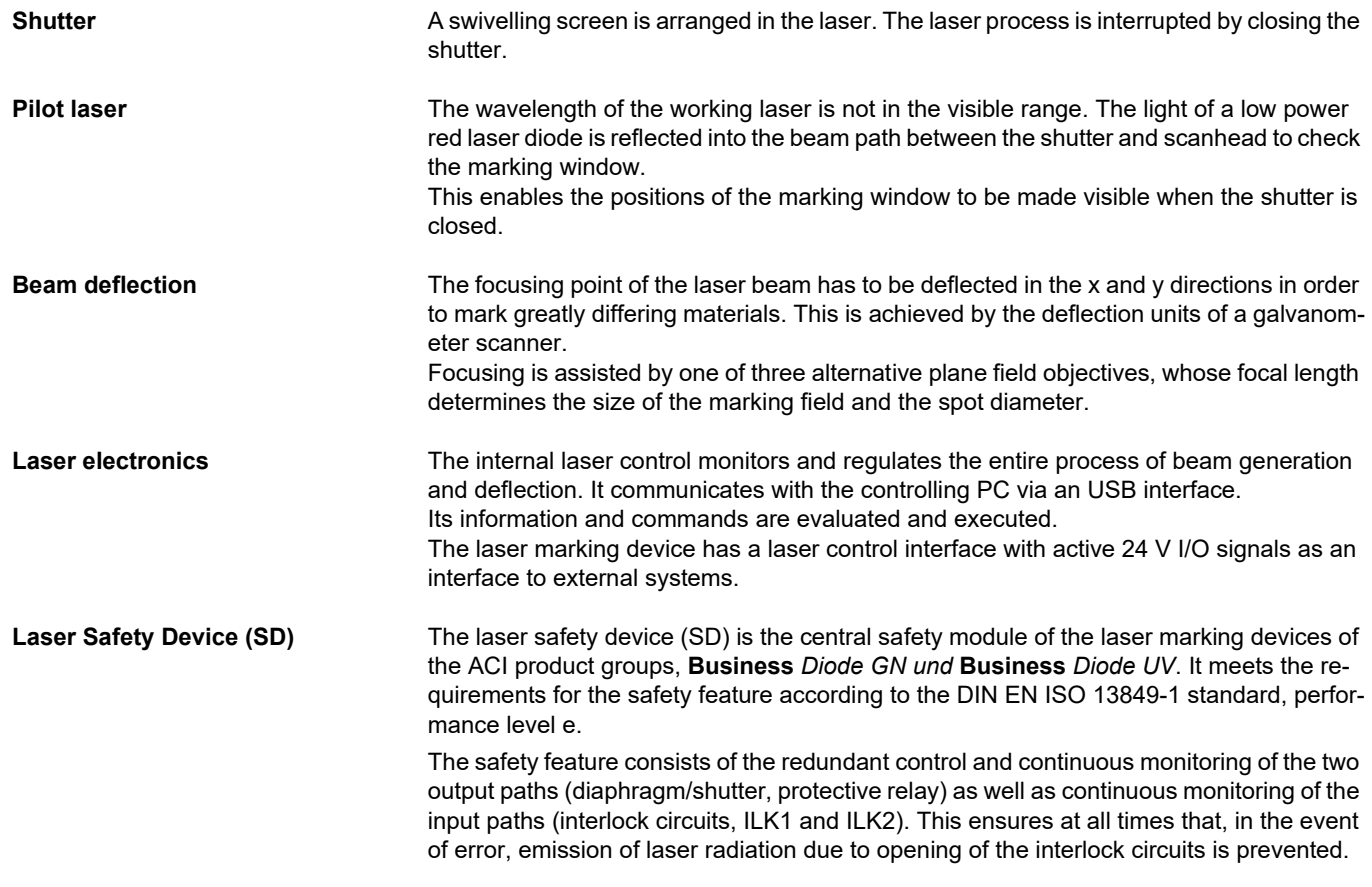

Opening the interlock circuits will immediately cause the diaphragm to swivel into the beam path, thus interrupting the laser process.

In the event of the following errors:

- Exceeding the defined time period of 200 ms upon opening or closing the diaphragm,
- Short circuit or interruption of the interlock circuits,
- Exceeding the defined time period of 150 ms upon switching the two interlock circuits,
- Overvoltage or undervoltage in the SD power supply,
- Internal SD error

in addition to closing the diaphragm, the protective relay is switched off, thus disconnecting the entire laser marking device from the power supply. Only the laser electronics continues to be supplied with power, thus allowing communication with the user application; hence, display or analysis of the error cause.

A system that was switched off due to an error can be put into operation again only by switching it off and on again, provided that the error cause has been removed.

<span id="page-23-0"></span>The SD checks all safety-relevant features upon switching on the laser marking device. Only in the absence of errors will the protective relay be activated, thus starting up the laser marking device. If the SD detects errors in the instant of switching on, then these will also be forwarded to the user application via the laser electronics.

# <span id="page-24-14"></span><span id="page-24-0"></span>**4.4 Technical Data**

<span id="page-24-15"></span><span id="page-24-13"></span><span id="page-24-12"></span><span id="page-24-11"></span><span id="page-24-10"></span><span id="page-24-9"></span><span id="page-24-8"></span><span id="page-24-7"></span><span id="page-24-6"></span><span id="page-24-5"></span><span id="page-24-4"></span><span id="page-24-3"></span><span id="page-24-2"></span><span id="page-24-1"></span>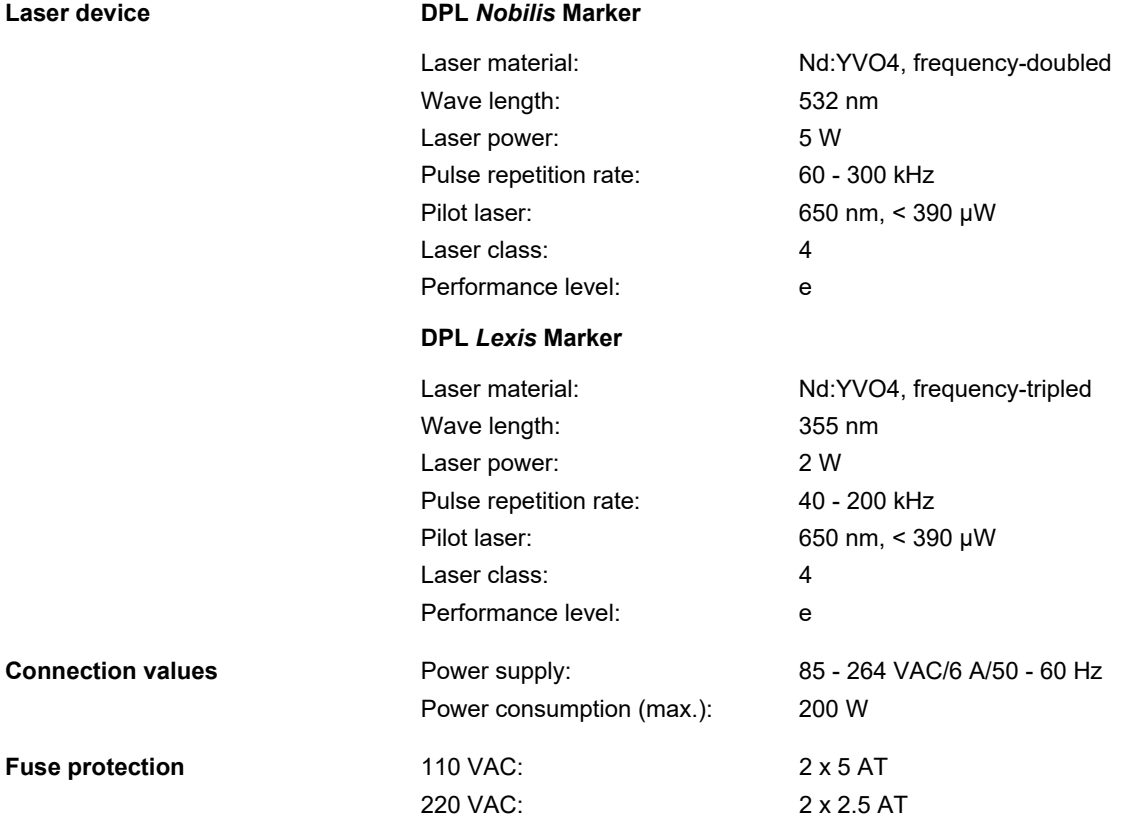

## **Description**

<span id="page-25-8"></span><span id="page-25-7"></span><span id="page-25-6"></span><span id="page-25-5"></span><span id="page-25-4"></span><span id="page-25-3"></span><span id="page-25-2"></span><span id="page-25-1"></span><span id="page-25-0"></span>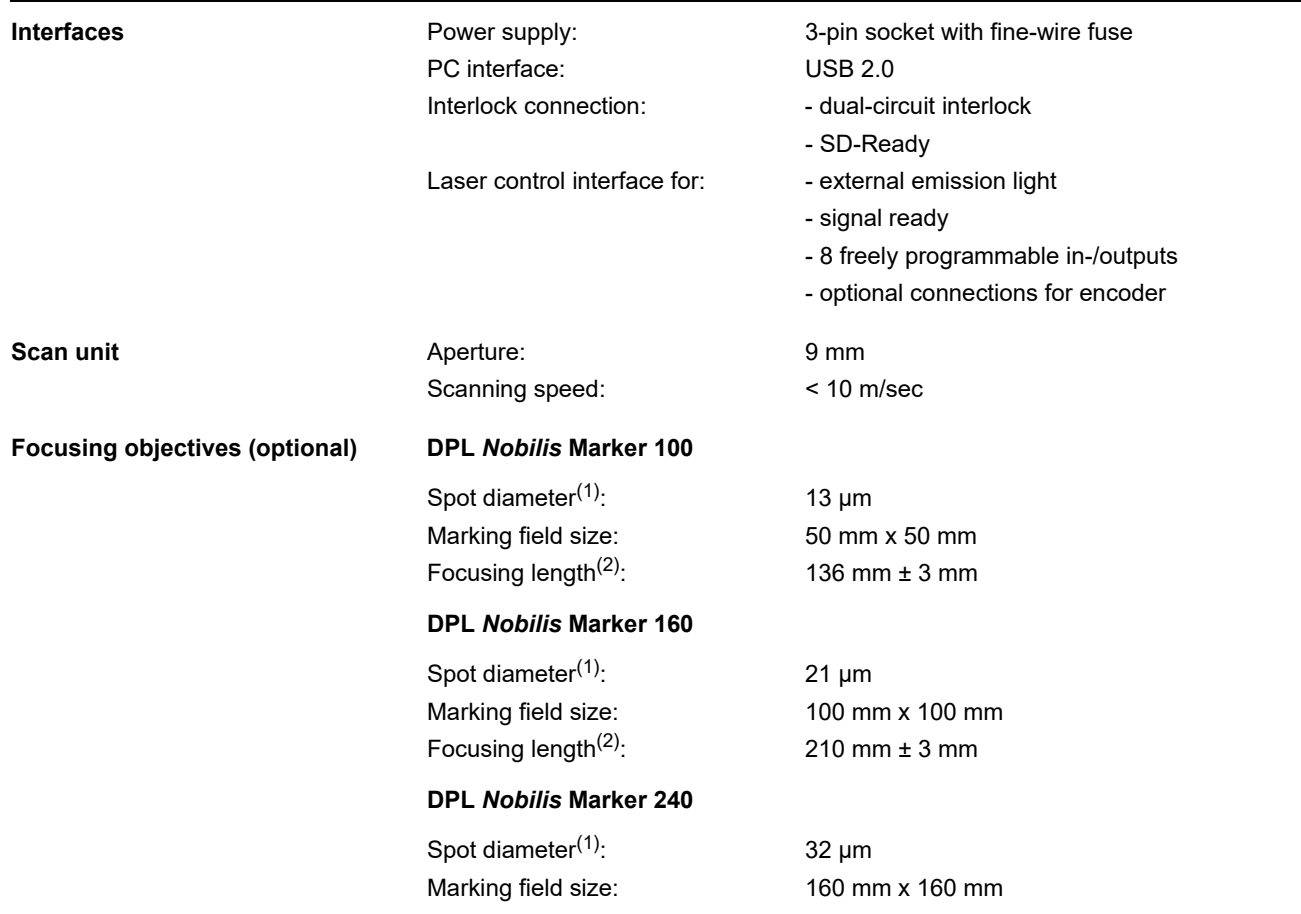

<span id="page-26-3"></span><span id="page-26-2"></span><span id="page-26-1"></span><span id="page-26-0"></span>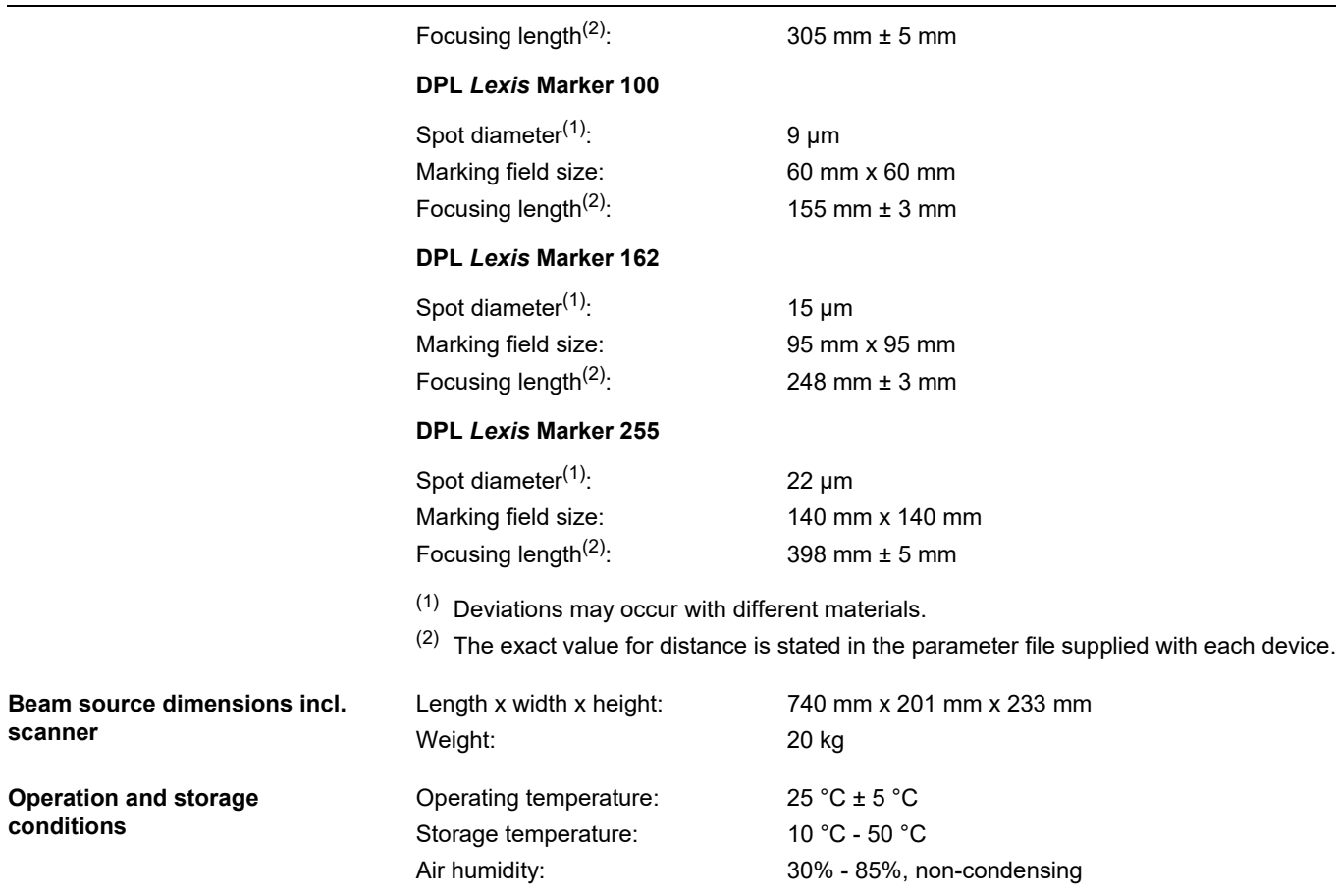

## **Description**

## <span id="page-27-0"></span>**Technical drawing**

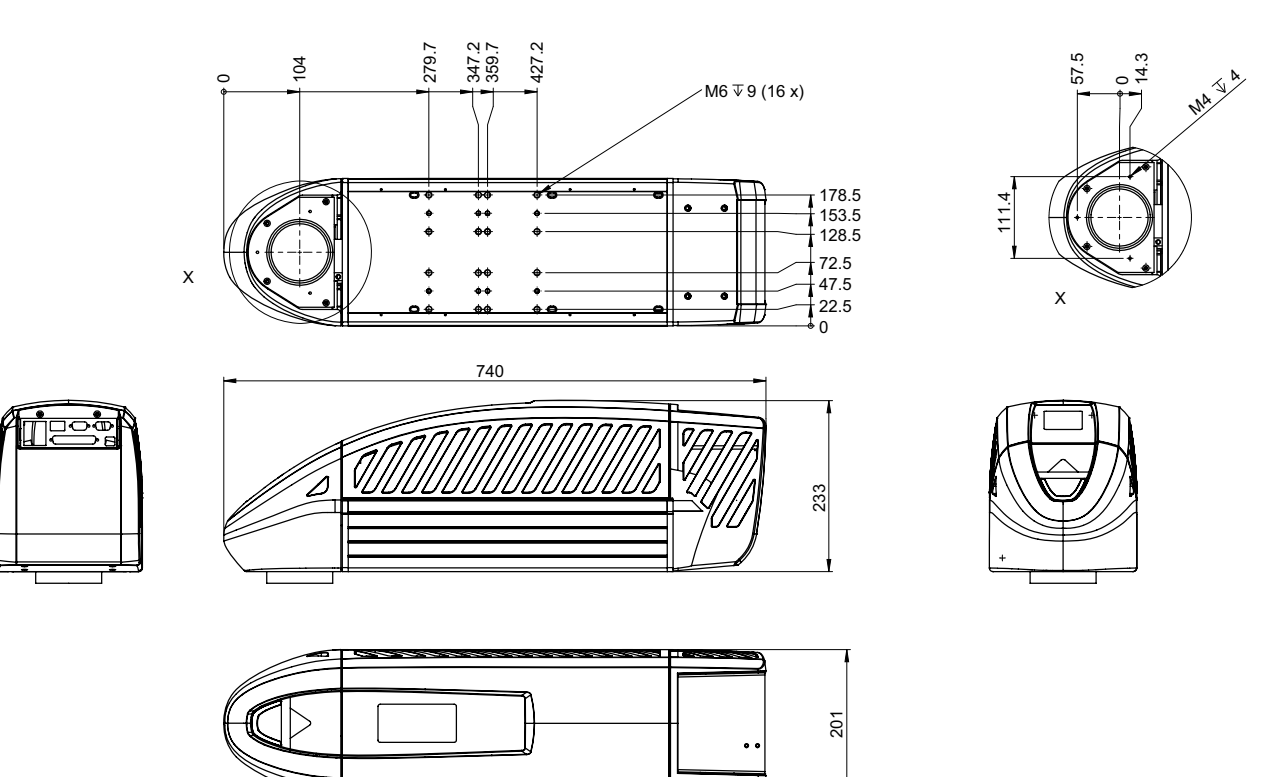

चे -

## <span id="page-28-1"></span><span id="page-28-0"></span>**4.5 Scope of Delivery**

- **DPL** *Nobilis* **Marker** or **DPL** *Lexis* **Marker** laser device completely mounted,
- power cable,
- connection cable for USB 2.0,
- 37-pin sub-D housing to wire the laser control interface,
- 9-pin sub-D housing to wire the interlock connection,
- CD ROM with Marking software,
- operating instructions,
- software manual.

## **NOTICE**

**Check that the delivery is complete and undamaged. Please contact our service department if you have any queries.**

## <span id="page-29-0"></span>**5 Installation**

# <span id="page-29-1"></span>**5.1 Unpacking**

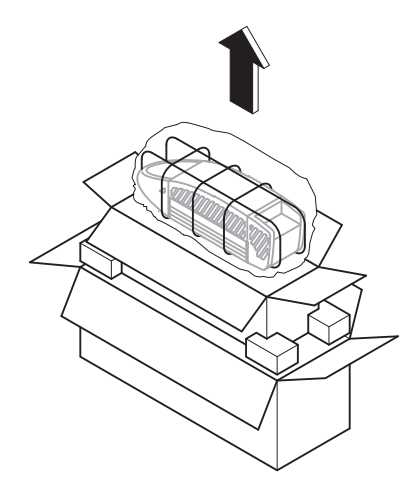

The laser marking device is delivered in a packaging which meets UPS "falling regulations".

From the inside outwards:

- **DPL** *Nobilis* **Marker** or **DPL** *Lexis* **Marker** laser device completely mounted,
- foam grid,
- vacuum-tight, welded aluminium foil with desiccant,
- inner carton.
- foam corners,
- outer carton with accessories included in the scope of delivery.
- 1. Open the carton on the top. Take note of the marking **OBEN (TOP)**!
- 2. Remove the laser marking device in its packing material and put it down in a safe place.
- 3. Open the foil packing and pull it off.
- 4. Remove the foam grid from the device.
- 5. Place the device on a flat surface.
- 6. Remove the accessories and place them down.
- 7. Check the scope of delivery for completeness.

### **NOTICE**

**Store the packaging material in a safe place in case the device has to be returned to the manufacturer under warranty for maintenance and repair work.**

In such a case repack the laser marking device into its original packaging in the reverse order and seal it securely.

## <span id="page-30-1"></span><span id="page-30-0"></span>**5.2 Mechanical Installation**

## **WARNING !**

**RISK OF PERSONAL INJURIES AND MATERIAL DAMAGE FROM LASER RADIATION!**

**All safety-related devices must be installed and their effectiveness proven before the system is started up. The acceptance must be performed by the laser safety officer and recorded in writing. For safety reasons, the laser must not be activated until all the abovementioned conditions have been fulfilled.**

#### **CAUTION !**

**RISK OF DAMAGING THE OBJECTIVE!**

**Leave the protective cover on the objective throughout the entire installation.**

## **Installation**

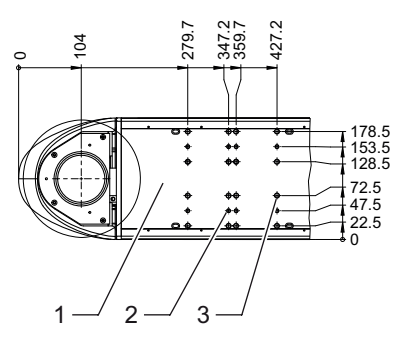

<span id="page-31-1"></span><span id="page-31-0"></span>**Assembly** A mounting surface (1) is provided on the underside of the device to enable it to be mechanically integrated into a system.

The position of the bore holes (measured in mm) for

- M6 fixing screws (3) with washers/tooth lock washers
- alignment pins (2) ø6 H7

can be seen in the drawing on the left.

For the attachment four screws and two pins are used at a time.

## **NOTICE**

**The above-mentioned standard parts are not included in the scope of delivery. Take note of the maximum screw depth of 8 mm.**

The length of the bearing surface on the system side should be at least 100 mm.

## <span id="page-31-2"></span>**NOTICE**

**The manufacturer recommends fitting in a horizontal position as the scan unit can be swivelled if necessary.**

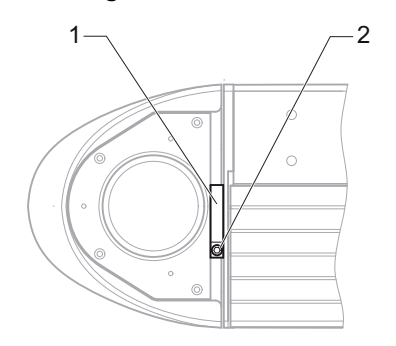

- <span id="page-32-0"></span>**Swivelling the scan unit** 1. Loosen the fixing screw (2) of the clamp ring (1).
	- 2. Rotate the scan unit through the permissible swivelling range.

# $\mathbf{\underline{\Lambda}}$  CAUTION

<span id="page-32-1"></span>**RISK OF DAMAGING THE CABLE HARNESS! Avoid the damage of the cable harness when rotating the scan unit.**

3. Lock the scan unit by hand-tightening the fixing screw (2).

## **Installation**

## <span id="page-33-1"></span><span id="page-33-0"></span>**Focusing**

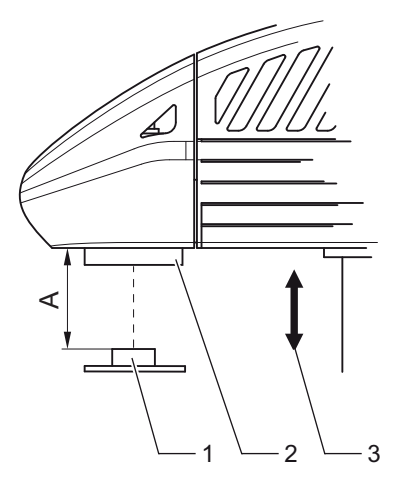

## <span id="page-33-3"></span>**NOTICE**

**A defined distance between the objective of the scan head and the work piece must be set in order to focus the laser beam optimally on the surface of the work piece.**

The distance (A) between the lower edge of the scan unit (2) and the surface of the workpiece (1) depends upon the type of objective used:

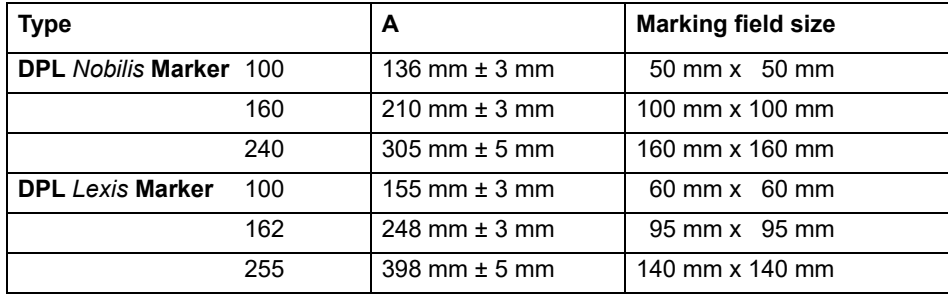

## <span id="page-33-2"></span>**NOTICE**

**The exact value for distance (A) is stated in the parameter file supplied with each device!**

The availability of a suitable height adjustment (3) is a useful aid when focusing.

# <span id="page-34-3"></span><span id="page-34-0"></span>**5.3 Installing the Marking Software**

<span id="page-34-2"></span><span id="page-34-1"></span>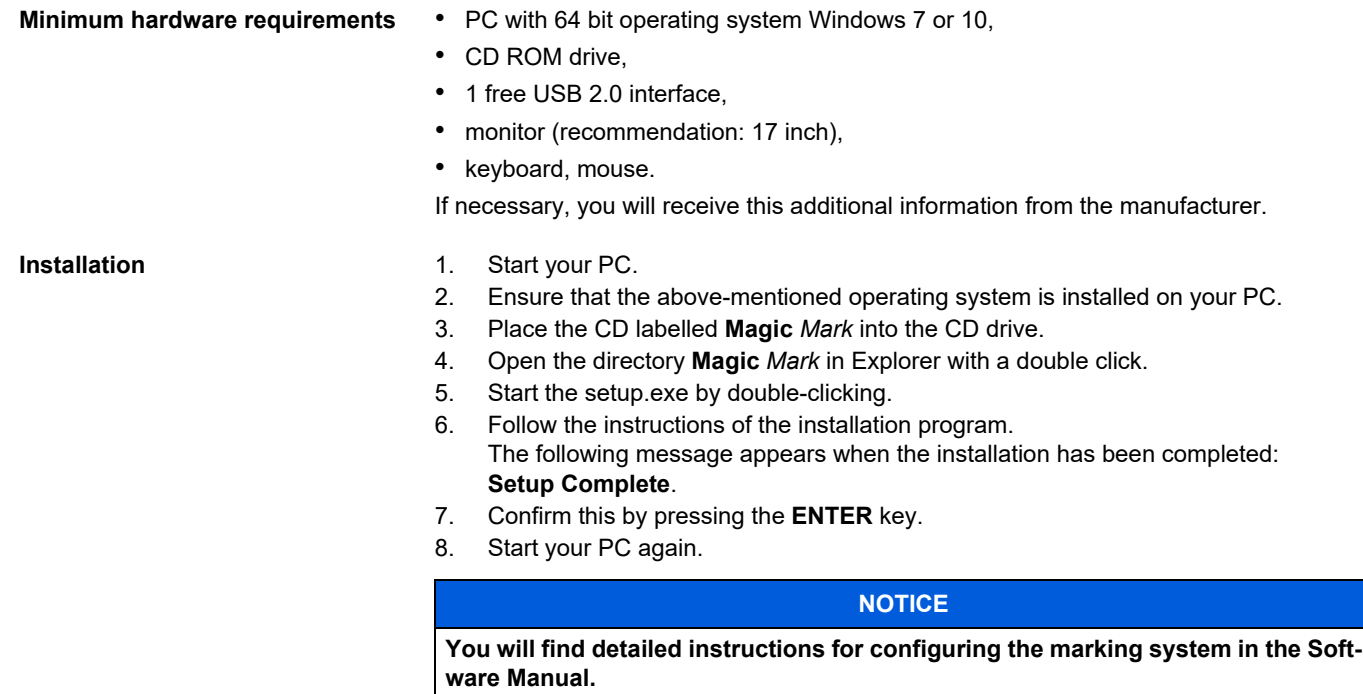

## **Installation**

## <span id="page-35-3"></span><span id="page-35-0"></span>**5.4 Electrical Installation**

## <span id="page-35-1"></span>**5.4.1 Interfaces**

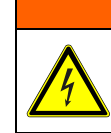

## <span id="page-35-4"></span> **WARNING !**

**DANGER OF INJURIES AND/OR RISK OF PROPERTY DAMAGE! The device interfaces may only be connected to the plant by an electrician in cooperation with a laser safety officer!**

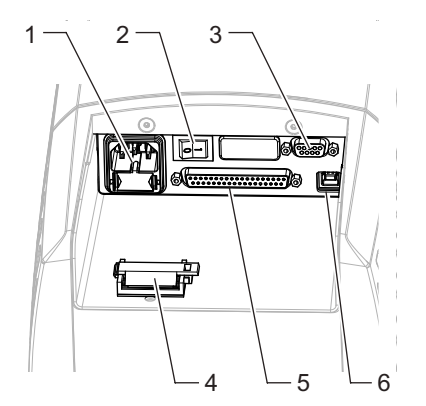

The interfaces are located on the back above the laser diode module:

- (1) the power input module with integrated power switch and drawer for fine fuses
- <span id="page-35-7"></span><span id="page-35-5"></span>(2) power switch
- <span id="page-35-2"></span>(3) interlock connection, 9-pin, sub-D
- (4) cable relief to lock connected cables
- <span id="page-35-6"></span>(5) laser control interface, 37-pin, sub-D, panel socket, as an interface to the plant/line
- (6) USB 2.0 interface,

<span id="page-35-8"></span>for communication between control PC and laser marking device

### <span id="page-36-2"></span><span id="page-36-0"></span>**Interlock connection**

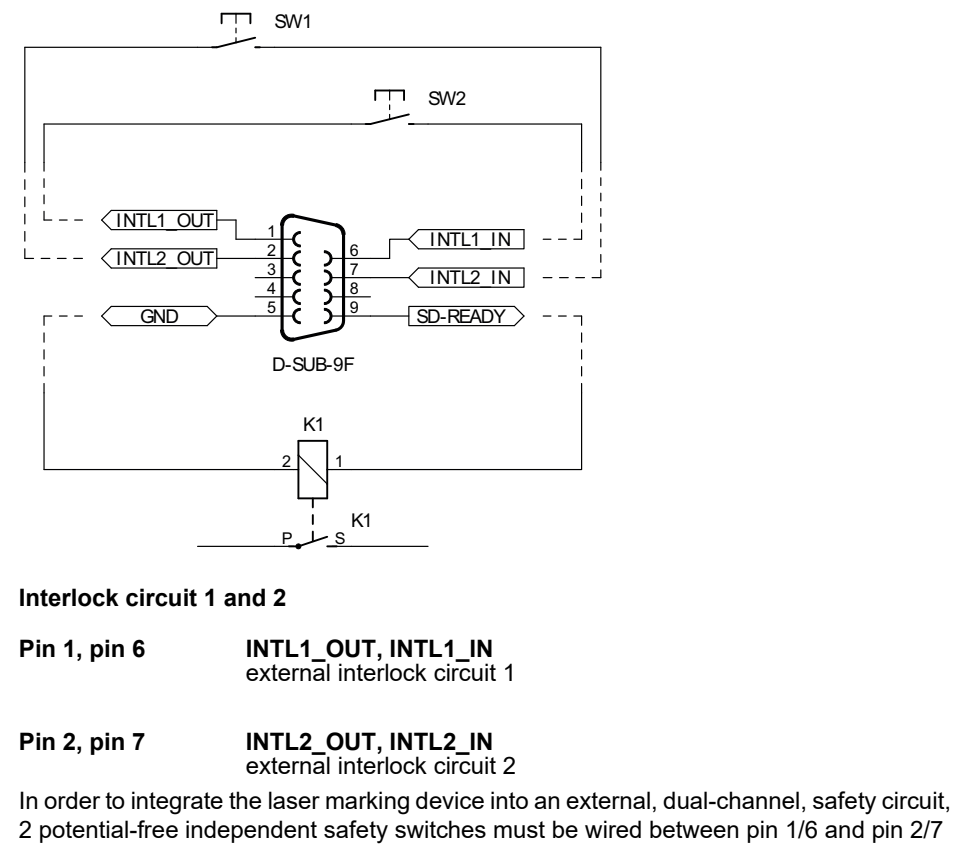

<span id="page-36-1"></span>(see image).

To this end, it must be ensured (mechanically) that both switches reliably within a period of 150 ms.

Alternatively for the use of potential-free safety switches, it is possible to use a safety relay based on Performance Level e with appropriate wiring in accordance with the manufacturer's specifications.

Please use a shielded, four-wire cable with a wire cross-section of at least  $4 \times 0.5$  mm<sup>2</sup> to connect the interlock circuits and connect the diaphragm located on the plug connector of the laser marking device to connector housing and earth (pin 5).

<span id="page-37-0"></span>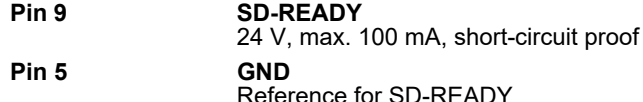

When the laser safety device (SD) is ready for operation, pin 9 carries 24 V against pin 5. Connecting a suitable indicator light or a switching element allows readiness for operation and absence of errors in all safety-relevant components to be signalled to the user, respectively the overriding control.

For connection, please use a shielded, two-wire cable with a wire cross-section of at least  $2 \times 0.5$  mm<sup>2</sup> and connect the diaphragm located on the plug connector of the laser marking device to connector housing and earth (pin 5).

If possible, the end points of connected cables should also be connected to earth, respectively earth potential (protective conductor).

<span id="page-38-0"></span>Laser control interface The Laser control interface is realised by a 37-pin, sub-D, panel socket, two-rowed. Depending upon the application case, the laser control interface may be wired by the user.

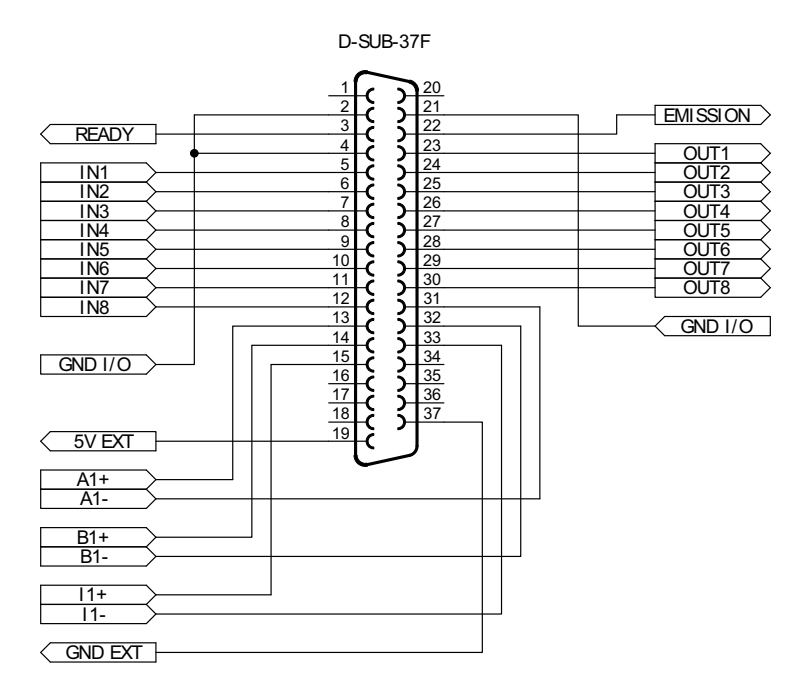

#### **External emission light**

### **Pin 22 EMISSION**

<span id="page-39-1"></span><span id="page-39-0"></span>24 V, max. 200 mA, protected by polyfuse.

Pin 22 carries 24 V when the shutter is open.

The connected emission warning light signals danger from laser radiation.

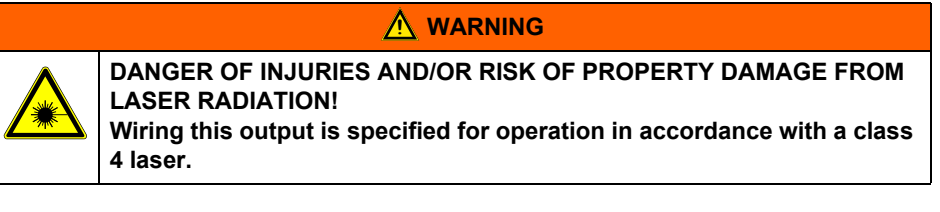

#### <span id="page-39-2"></span>**Emission ready**

#### **Pin 3 READY**

<span id="page-39-5"></span><span id="page-39-4"></span>24 V, max. 200 mA, protected by polyfuse.

This output produces a composite signal of all possible error states.

The output is set when all components function within normal parameters and the laser is ready for operation.

This signal can be processed both optically and electronically.

This output is an essential aid, particularly for use in production lines.

### <span id="page-39-3"></span>**Inputs and outputs**

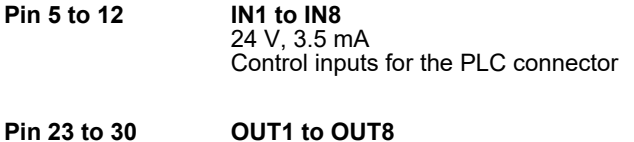

24 V, max. 0.5 A

electronically secured, short-circuit-proof, Inductive loads may be connected. There is an internal freewheel diode.

**Pin 2, 4, 21 GND I/O** Reference points for all 24 V inputs and outputs as well as READY and EMISSION

The inputs can be queried during a marking cycle and so start e.g. a marking job. The freely programmable outputs can, for example, be used to indicate the end of an inscription. Please refer to the software manual for information concerning the processing of signals by the marking software.

### <span id="page-40-1"></span><span id="page-40-0"></span>**NOTICE**

**Current limitation: There is a common limit to the current for all outputs. If the maximum permissible current (0.55 A) is exceeded, all the outputs are switched off (see [page 49](#page-48-1) Overload I/O).**

#### **Connections for optional encoders (Marking on the fly)**

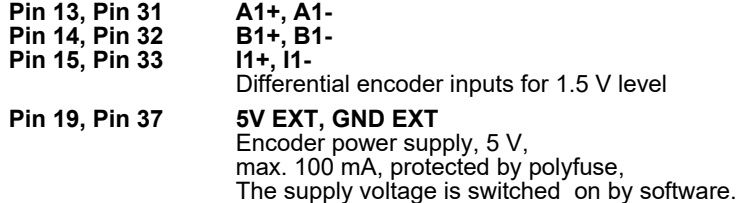

## <span id="page-41-0"></span>**5.4.2 Connection**

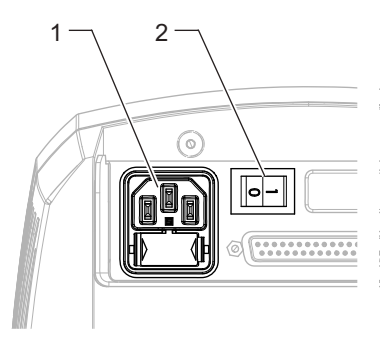

- <span id="page-41-4"></span><span id="page-41-1"></span>**Power connection** 1. Ensure that the device power switch (2) is switched off.
	- 2. Connect the supplied power cable to the power input module (1) of the laser device.
	- 3. Connect the power cable to a safety contact socket.

- 
- <span id="page-41-3"></span><span id="page-41-2"></span>**Connection with the PC** 1. The marking software must be installed.
	- 2. Connect the USB interface of the laser marking device with the PC.

<span id="page-41-5"></span>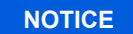

**The laser control interface must be correspondingly wired.**

## <span id="page-42-0"></span>**5.5 Checking the Installation**

<span id="page-42-1"></span>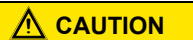

**RISK OF PROPERTY DAMAGE.**

**Perform the following tests to avoid material damage.**

Please check the following points again before you start your laser system:

- Have the mechanical and electrical installations been performed correctly and completely?
- Does the fuse for the device correspond to the available operating voltage (110 V: 5 A, 2 x or 220 V: 2.5 A, 2 x)?
- **Have you removed the protective cover from the focusing objective?**
- Is the focusing objective clean and dust-free?
- <span id="page-42-2"></span>• Do the environmental conditions meet the requirements (temperature, air humidity)?
- Are all the vents open?
- Is there an adequate fresh air supply to the laser device?
- Are you familiar with the essential laser protection regulations? Have all the laser safety measures been taken?
- Has the laser safety officer accepted the installation?

## **Operation**

# <span id="page-43-0"></span>**6 Operation**

# <span id="page-43-1"></span>**6.1 Operating and Display Elements**

<span id="page-43-4"></span>

<span id="page-43-3"></span><span id="page-43-2"></span>**Control elements** The laser marking system just has a power switch (1) beside the power input module.

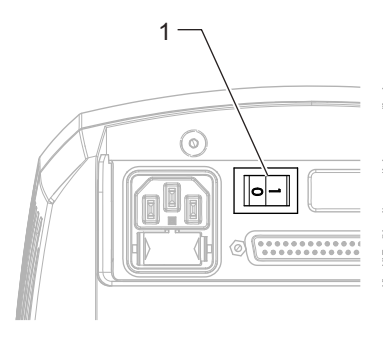

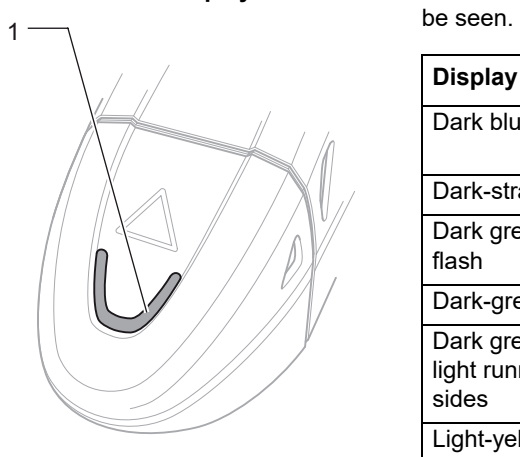

<span id="page-44-1"></span><span id="page-44-0"></span>**Multi function display** On the multi function display (1) the current working state of the laser marking device is to

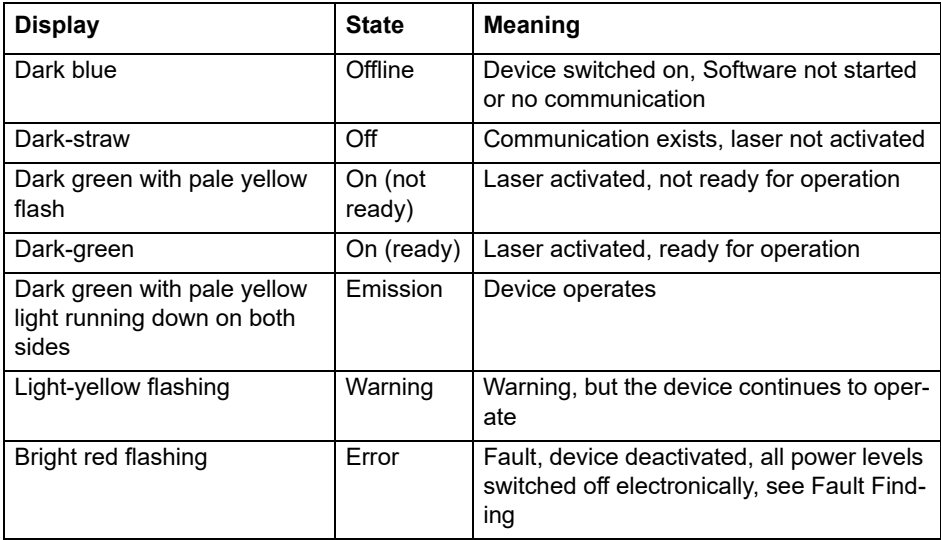

## <span id="page-45-0"></span>**6.2 Starting the Laser Marking Device**

### <span id="page-45-3"></span>**NOTICE**

#### **Keep to the switching sequence on each start.**

- 1. Start the control PC.
- 2. Wait until the operating system has completely loaded.
- 3. Switch on the device power switch.

### **NOTICE**

**The interlock circuits must be open when switching on the device.**

Follow the Windows installation instructions during the initial commissioning. The main power pack supplies the supply voltages required. The laser is not yet ready for operation.

4. Start the marking software.

The laser and scanner control, and the galvanometer are then initialized.

## <span id="page-45-2"></span><span id="page-45-1"></span>**NOTICE**

**The marking software starts in demo mode if it is not possible to communicate with the laser marking device.**

**The same happens if the software is started before the marking device.** 

**You will find more detailed information on the software manual.**

# <span id="page-46-0"></span>**6.3 Handling**

The laser marking device is operated via the marking software.

All operating sequences are controlled from the control PC via the laser control interface. All the parameters are exclusively entered on the keyboard of the control computer.

## **NOTICE**

**Detailed information for using the marking software is contained in the software manual provided.**

## <span id="page-46-3"></span><span id="page-46-1"></span>**6.4 Fault Finding**

## <span id="page-46-2"></span>**6.4.1 General Faults**

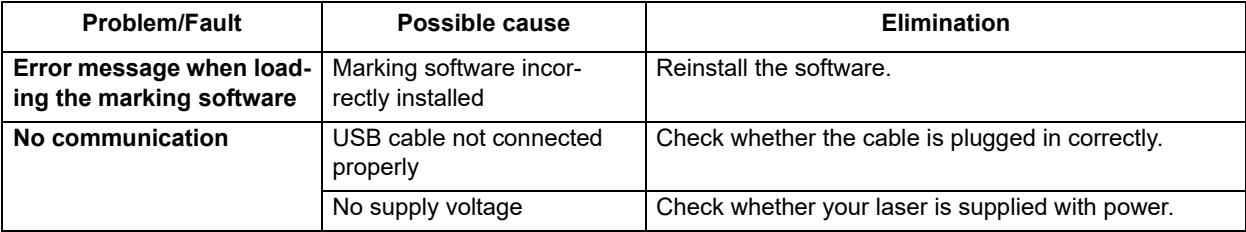

## **Operation**

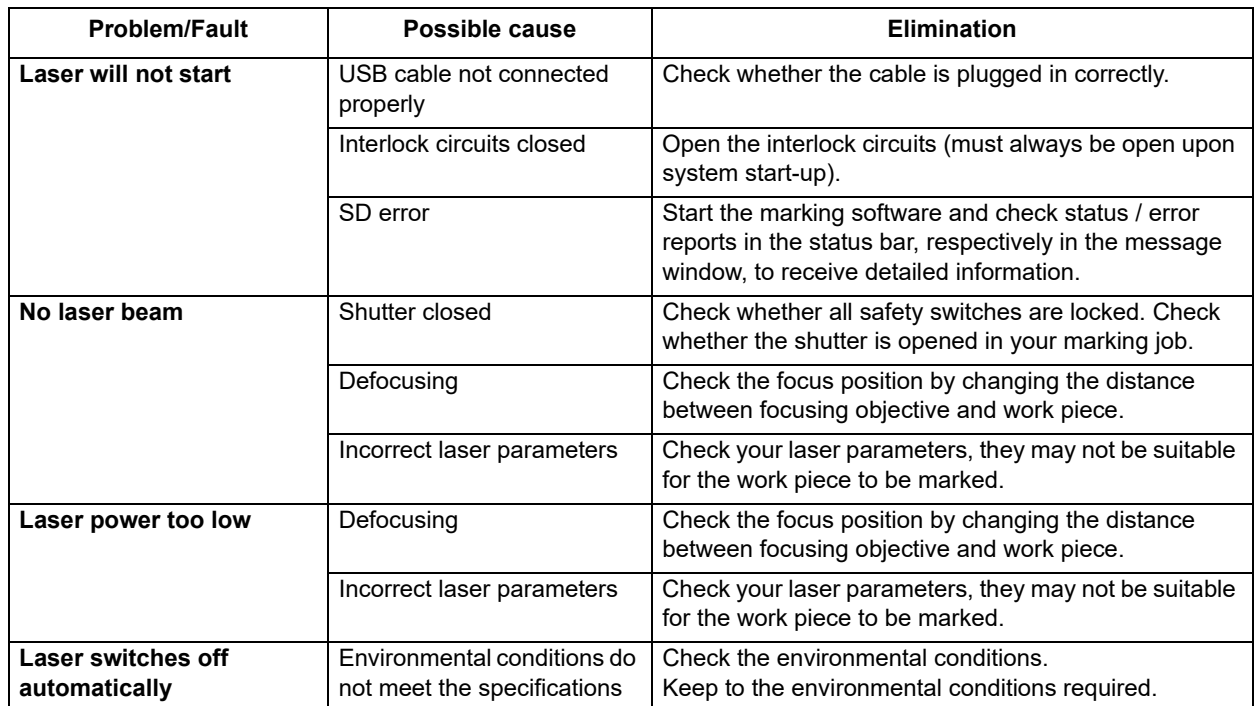

### **NOTICE**

**Please contact our Technical Customer Service in the first instance if the fault cannot be eliminated as described above.**

# <span id="page-48-0"></span>**6.4.2 Specific Faults**

<span id="page-48-2"></span>The **Magic** *Mark* marking software monitors the laser device for possible faults and provides the user with status messages about the state of individual system components.

The messages are displayed in the system windows **Messages** on the monitor.

<span id="page-48-1"></span>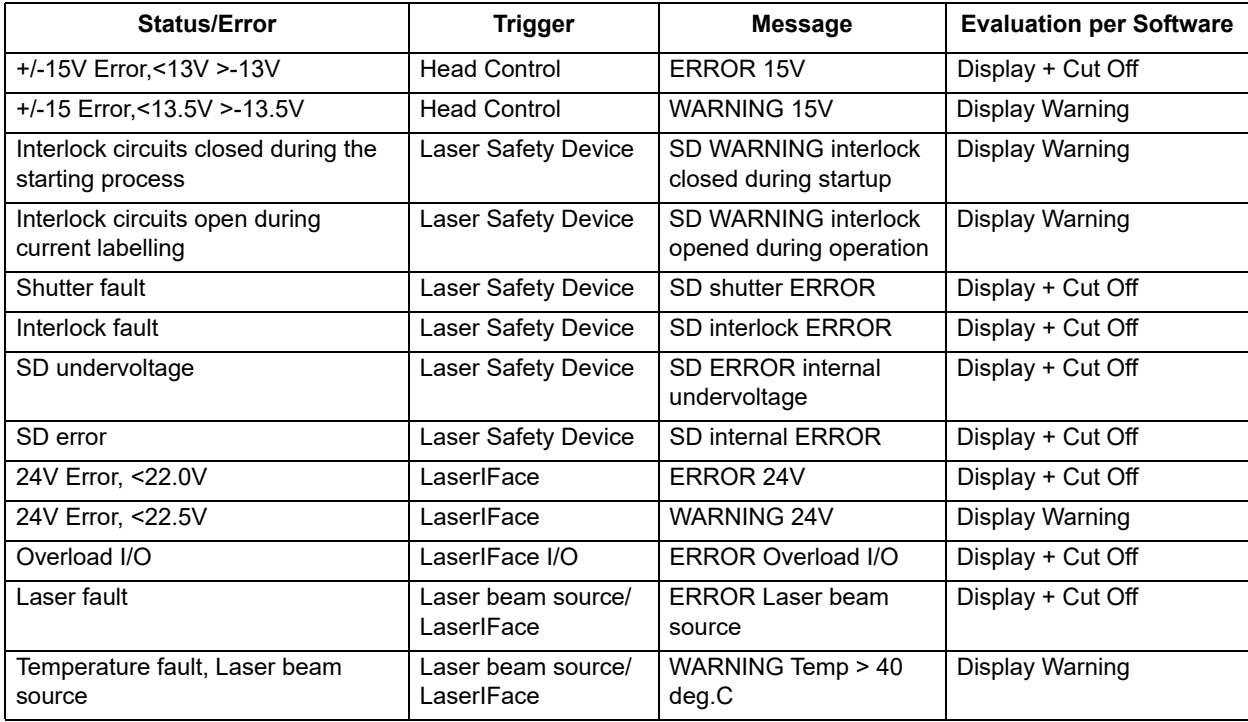

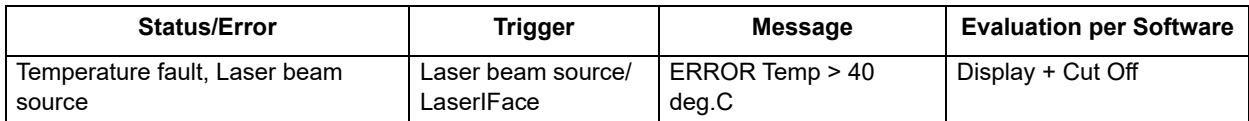

An overview of the possible messages and their meaning can be found in the software manual.

# <span id="page-50-3"></span><span id="page-50-0"></span>**7 Maintenance and Repair**

<span id="page-50-1"></span>**7.1 Care**

<span id="page-50-4"></span><span id="page-50-2"></span>Perform the following care activities on the device at regular intervals.

- Clean the objective.
- Clean the ventilation slits of the covers.

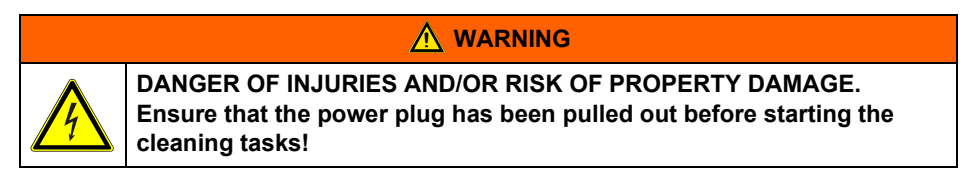

<span id="page-51-0"></span>**Cleaning the objective** A dirty objective reduces the transmission of the laser radiation. This leads to a reduction of the laser power on the work piece. The dirt can burn into the surface and damage the focusing objective.

## **NOTICE**

**The warranty does not cover any damage caused by inadequate or improper cleaning.**

<span id="page-51-1"></span>Make a regular visual inspection of the focusing objective. Clean the objective if any dirt is found. Only cleansers which are authorised for high-quality optics may be used for this purpose:

- Never attempt to remove particles of dirt from the surface with compressed air.
- Use a suitable lens cleaning paper and ethanol of optical purity standard.
- Moisten one side of the cleaning paper. Do not touch the moist side under any circumstances.
- Draw the cleaning paper slowly over the focusing objective. In so doing, draw the cloth in one direction only.
- Remove any ethanol residue with a dry lens cleaning paper if necessary.
- Repeat the procedure until the surface is completely clean. Use a new cleaning paper each time.

## **NOTICE**

**Suitable cleansers can be obtained from the manufacturer.** 

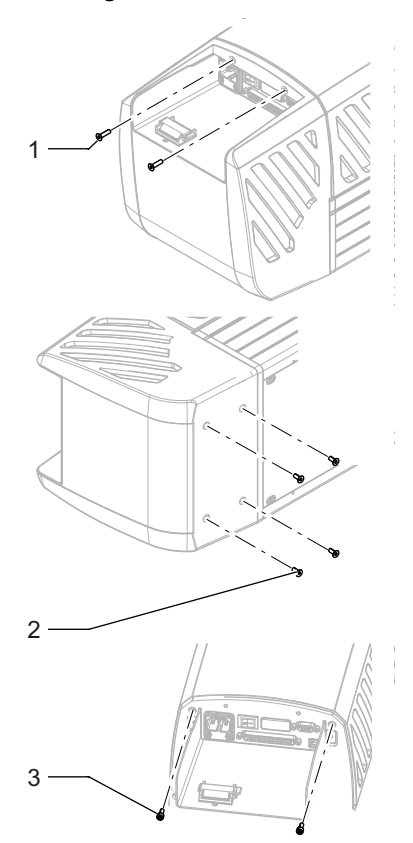

<span id="page-52-1"></span><span id="page-52-0"></span>**Cleaning the ventilation slits** Cleaning the ventilation slits regularly is a prerequisite for faultless operation of the device. Clean the ventilation slits as follows:

- <span id="page-52-2"></span>1. Remove the two fixing screws (1) from the back of the laser device and the four screws (2) from the bottom.
- 2. Pull the rear cover off the device.
- 3. Remove the two rear screws (3) of the center cover.

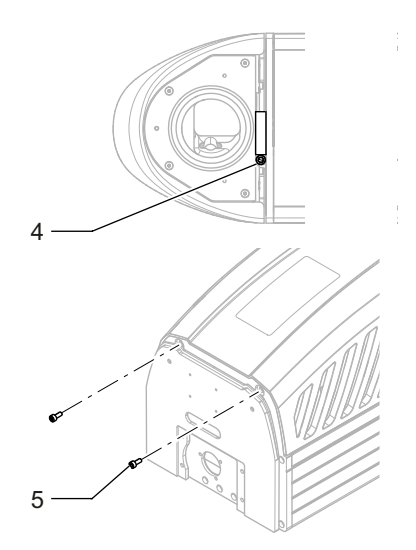

4. Loosen the screw (4) holding the clamping ring of the scan unit and turn the scan unit to the side or remove it.

Ensure that the connecting cable is not damaged or jammed.

- 5. Remove the two front screws (5) of the center cover.
- 6. Remove the center cover.
- 7. Clean the ventilation slits in the covers with a dry or slightly damp cloth. Do not use any solvent for cleaning them.
- 8. Ensure that the covers are completely dry before reclosing the device.
- 9. Reassemble the covers in the reverse order.

#### **NOTICE**

**Slide the cover onto the device so its fits exactly. Screw the fixing screws in hand tight.**

10. Check the electrical connections before bringing the device back into operation.

## <span id="page-54-2"></span><span id="page-54-0"></span>**7.2 Maintenance, Repair**

<span id="page-54-4"></span>The laser device does not contain any parts which can be maintained or repaired by the user.

All maintenance and repair work must be performed exclusively by the manufacturer.

The right to claim under warranty is lost as soon as third parties work on or modify the device.

<span id="page-54-5"></span>The manufacturer has suitable test benches and routines to maintain your laser system optimally.

## $\underline{\textcolor{red}{\textbf{N}}}$  CAUTION

### **RISK OF PROPERTY DAMAGE.**

**During the warranty period, use the original packaging exclusively when dispatching the defective device.**

- <span id="page-54-3"></span><span id="page-54-1"></span>**Maintenance intervals** • Seek advice from the Customer Service of the manufacturer as to when your laser marking device should undergo maintenance. This depends on the specific use and duration.
	- In order to maintain Performance Level e, the shutter assembly (swivel shutter) must be replaced no later than 14 years.

# <span id="page-55-1"></span><span id="page-55-0"></span>**8 Scrap Disposal**

## **ENVIRONMENT**

**Protect the environment! For a fee, the customer will accept return of the laser device and dispose of it properly in a manner that is environmentally compatible.**

### **Environmentally sensible disposal of electrical and electronic equipment!**

Electrical and electronic equipment contains valuable materials that should be supplied to recycling or recovery.

Please dispose of electrical and electronic equipment at qualified collecting points separate from municipal waste.

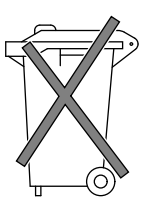

# <span id="page-56-0"></span>**9 Appendix**

## <span id="page-56-1"></span>**9.1 Saturation Vapour Pressure as a Function of the Temperature**

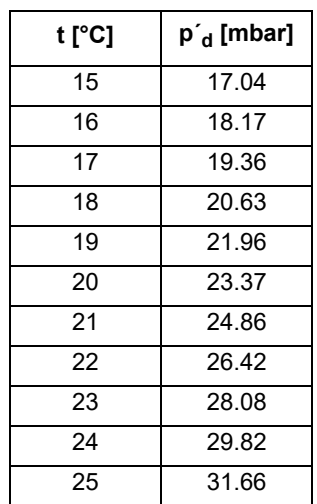

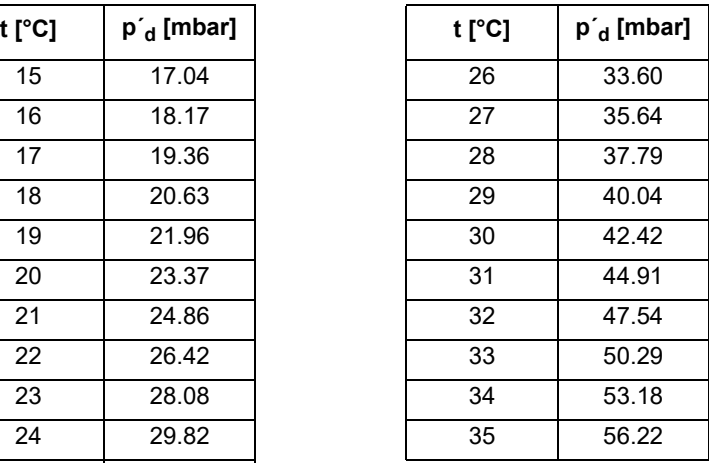

To estimate the condensation temperature  $T_k$ , you need:

- $T_u$  ambient temperature,<br>-  $T_c$  internal temperature of
- $T_c$  internal temperature of the laser marking device = 20 °C = const,<br>-  $\varphi$  air humidity.
- air humidity.

## **Example calculation (T<sub>u</sub> = 25 °C,**  $\varphi$  **= 0.65%)**

Proceed as follows:

- 1. Determine the saturation vapour pressure  $p'_d$  for  $t = T_u$  in the table  $(p'_d = 31.66$  mbar).
- 2. Calculate the vapour pressure  $p_d = \varphi * p_d (p_d = 0.65\% \times 31.66 \text{ mbar} = 20.58 \text{ mbar}).$
- 3. Determine the value  $t = T_K$  associated with  $p_d$  in the table = 20.63 (nearest value)  $(T_K = 18 °C)$ .

The following applies as a rule:

For  $T_k < T_c$  or  $T_k < 20$  °C

there is no risk of condensation on the laser components.

# <span id="page-58-0"></span>**9.2 EC Declaration of Incorporation**

<span id="page-58-1"></span>This is to declare that the partly completed machine, based on its design and type of construction and in the version put on the market by us, conforms to the following fundamental requirements as defined in Directive 2006/42/EC on machinery.

Anhang I, Artikel 1.1.2, 1.1.3, 1.1.5, 1.1.6, 1.1.1, 1.2.4.1, 1.3.2, 1.5.1, 1.5.2, 1.5.8, 1.6.3, 1.7

In addition, this partly completed machine conforms to the provisions set forth in Directive 2014/30/EC on electromagnetic compatibility and Directive 2011/65/EU on hazardous substances (RoHS) and the harmonized standard EN 50581:2012.

In the event of any alteration to the partly completed machine or the intended purpose which has not been approved by us, this statement shall thereby be made invalid.

Type:

Device: Narking laser

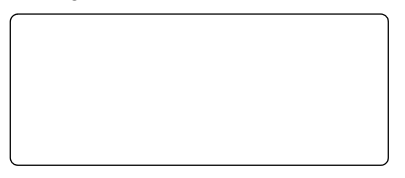

Applied EC directives and standards: Directive 2006/42/EC on machinery EN 60204-1:2006+A1:2009 EN ISO 12100:2010 EN ISO 13849-1:2015 EN ISO 13857:2008 EN 60825-1:2015-07 EN 349:1993+A1:2008

Signed on behalf of the manufacturer by: Nohra, 2019-02-01

Representative for compiling technical documents: Mirko Wunderlich, Steinbrüchenstraße 14, 99248 Grammetal OT Nohra

ACI Laser GmbH **Mirko Wunderlich** Mirko Wunderlich Steinbrüchenstraße 14, 99428 Grammetal OT Nohra Geschäftsführer

Commissioning is prohibited until it has been determined that the machine which the device is to be installed complies with the provisions of the directive on machinery.

The manufacturer is obligated to send the specific documentation for the partially completed machine to the appropriate national authority in electronic form on request.

Declaration of Conformity according to the Electromagnetic Compatibility Directive 2014/30/EC on the following page.

## <span id="page-59-0"></span>**9.3 EC Declaration of Conformity**

<span id="page-59-1"></span>We herewith declare that the machine described below, by virtue of its design and construction and moreover in the type brought onto the market by us, conforms to the relevant safety and health requirements of the applicable EU Directives. In the event of any alteration to the device or the intended purpose which has not been approved by us, this statement shall thereby be made invalid.

Type:

Device: Marking laser

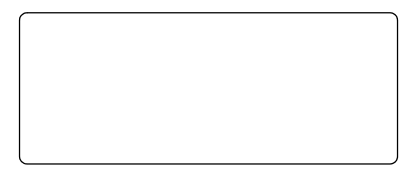

Applied EC directives and standards:

Electromagnetic Compatibility Directive 2014/30/EC EN 55016-2-1:2014-12 Directive 2011/65/EU on Hazardous Substances (RoHS) EN 55016-2-3:2014-11

Signed on behalf of the manufacturer by: Nohra, 2019-02-01

EN 61000-3-2:2015-03 EN 61000-3-3:2014-03 EN 50581:2012 Representative for compiling technical documents: Mirko Wunderlich, Steinbrüchenstraße 14, 99248 Grammetal OT Nohra

ACI Laser GmbH **Mirko Wunderlich** Mirko Wunderlich Steinbrüchenstraße 14, 99428 Grammetal OT Nohra Geschäftsführer

#### <span id="page-60-0"></span> $10$ Index

# $\boldsymbol{\mathsf{A}}$

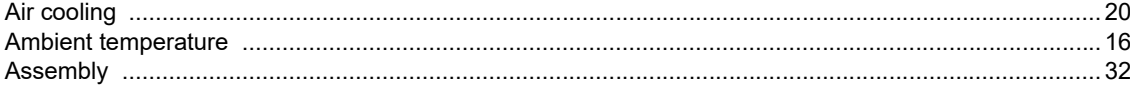

## $\, {\bf B}$

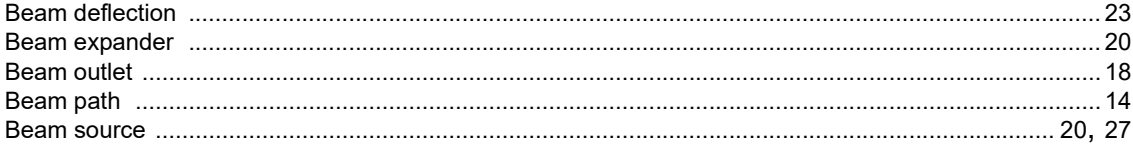

# $\mathbf c$

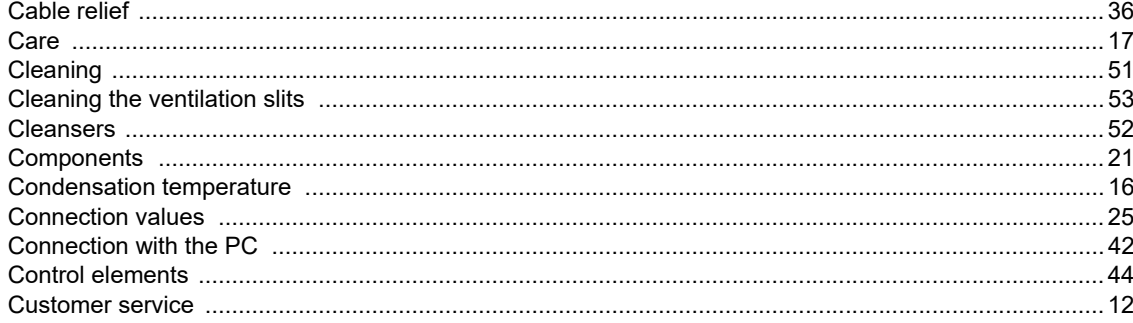

# $\mathbf D$

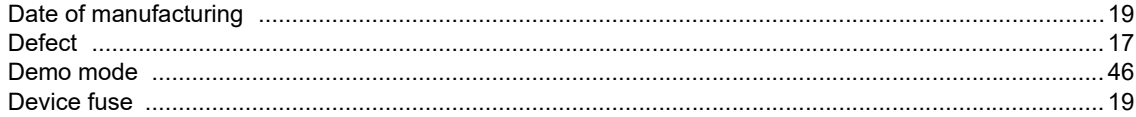

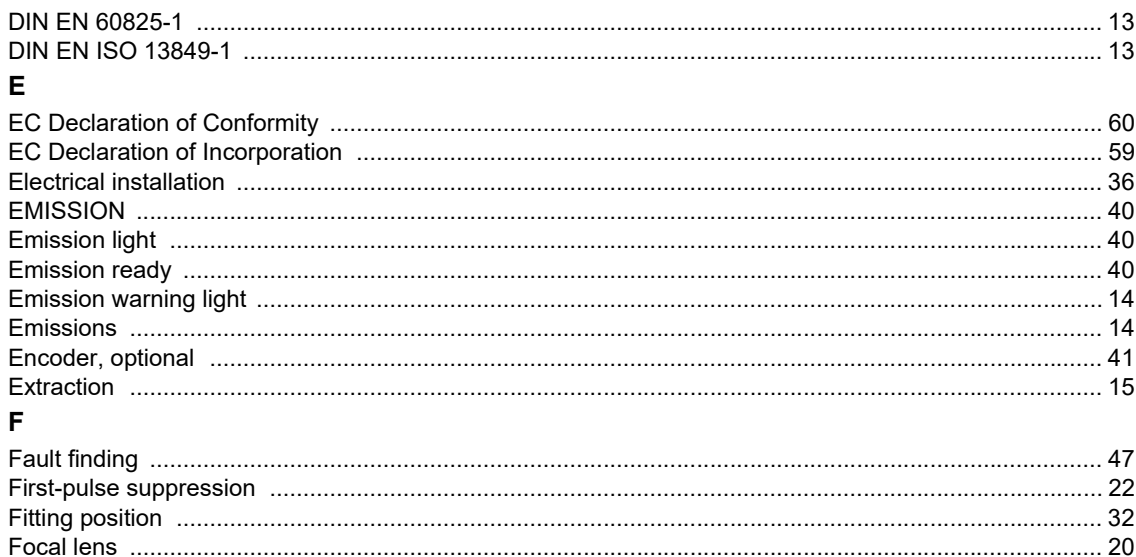

## G

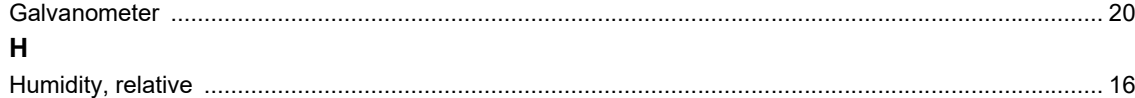

## $\mathbf{I}$

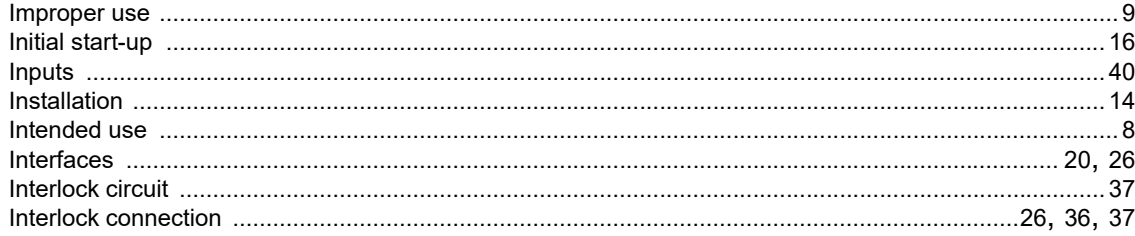

## $\mathsf L$

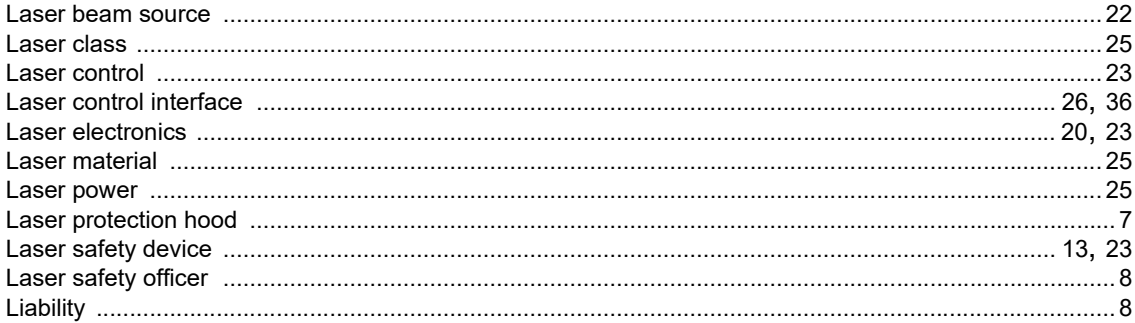

# $\boldsymbol{\mathsf{M}}$

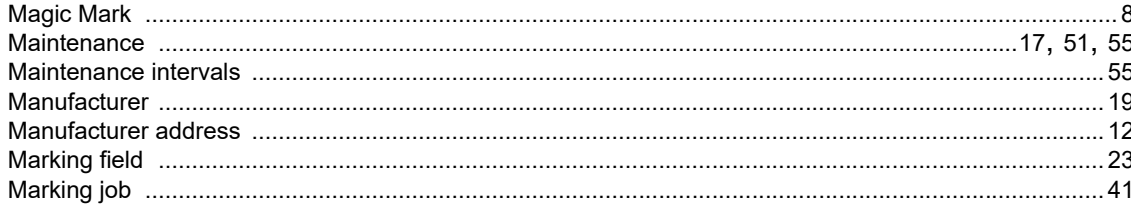

## Index

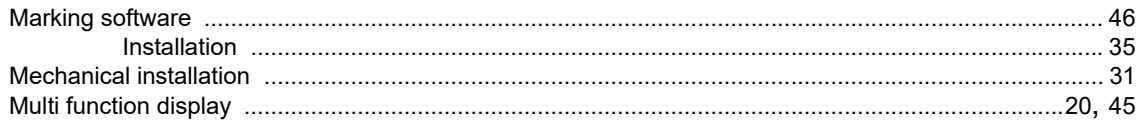

# $\mathbf{o}$

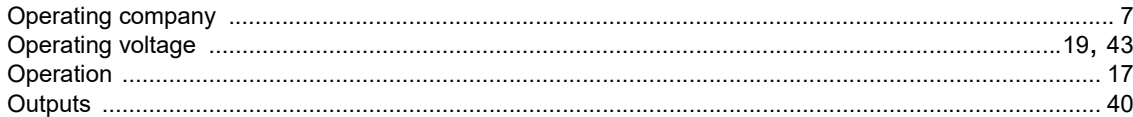

## $\mathsf{P}$

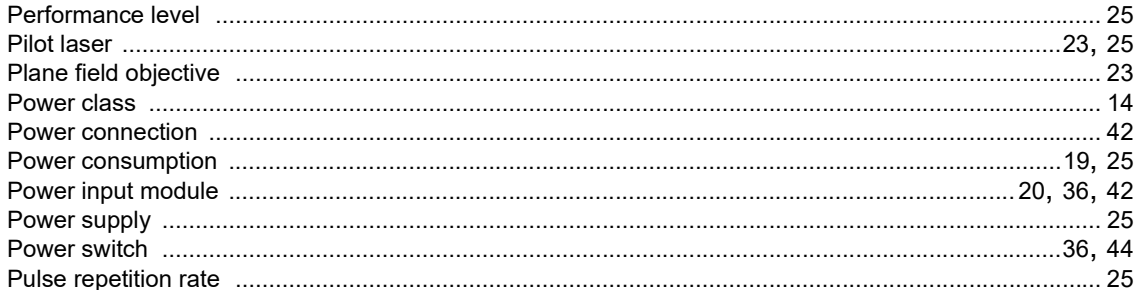

# $\boldsymbol{\mathsf{R}}$

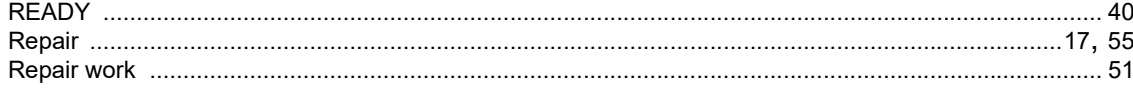

# $\mathbf S$

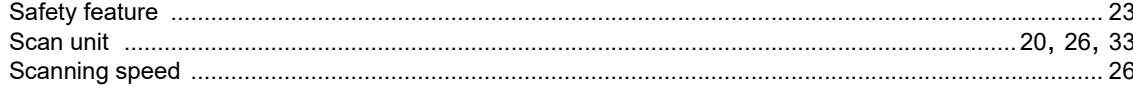

## Index

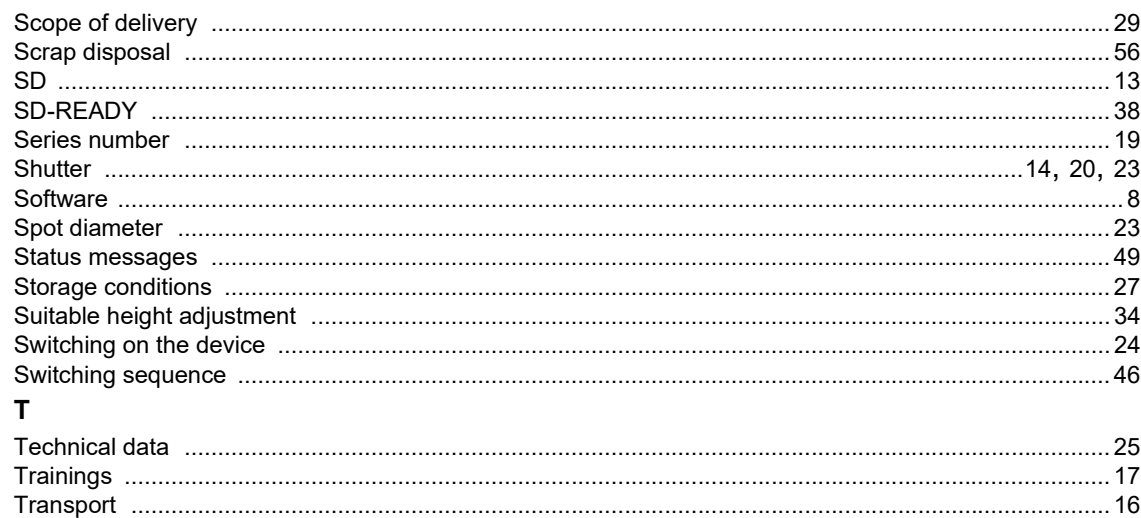

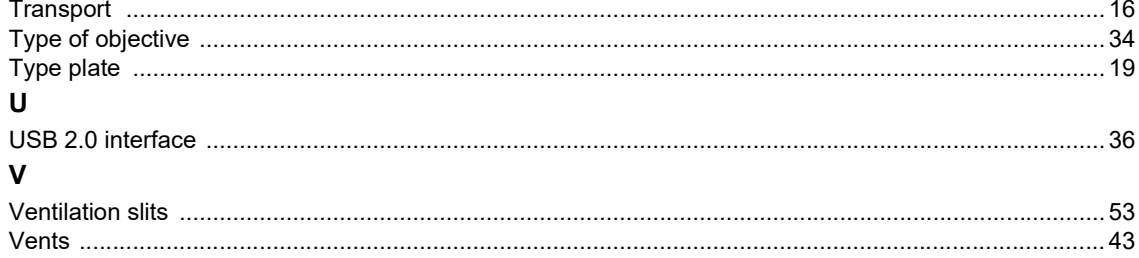

## $\boldsymbol{\mathsf{W}}$

 $\sf U$ 

 $\mathbf{V}$ 

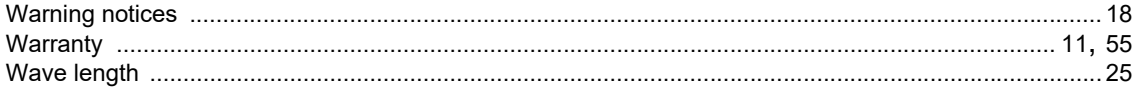

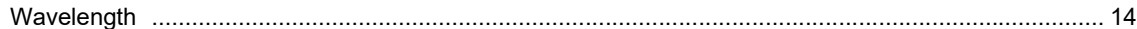

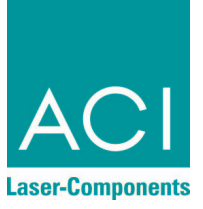

[Operating Instructions](#page-0-0) for **DPL** *Nobilis* **Marker** / **DPL** *Lexis* **Marker Business** *Diode GN* / **Business** *Diode UV*

Article number: 10000750 Version: EN [02/2019-03](#page-1-0)

ACI Laser GmbH Steinbrüchenstraße 14 D-99428 Grammetal OT Nohra Phone: +49 3643 4152-0 Fax: +49 3643 4152-77 info@ACI-Laser.de www.ACI-Laser.de

Mark your territory...